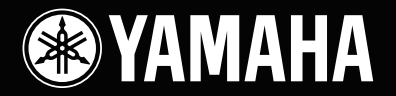

# **STAGE BOX SB168-ES**

English

Deutsch

Français

Español

Italiano

**Owner's Manual Bedienungsanleitung Mode d'emploi Manual de instrucciones Manuale di istruzioni** Руководство пользователя 使用说明书 **取扱説明書** 

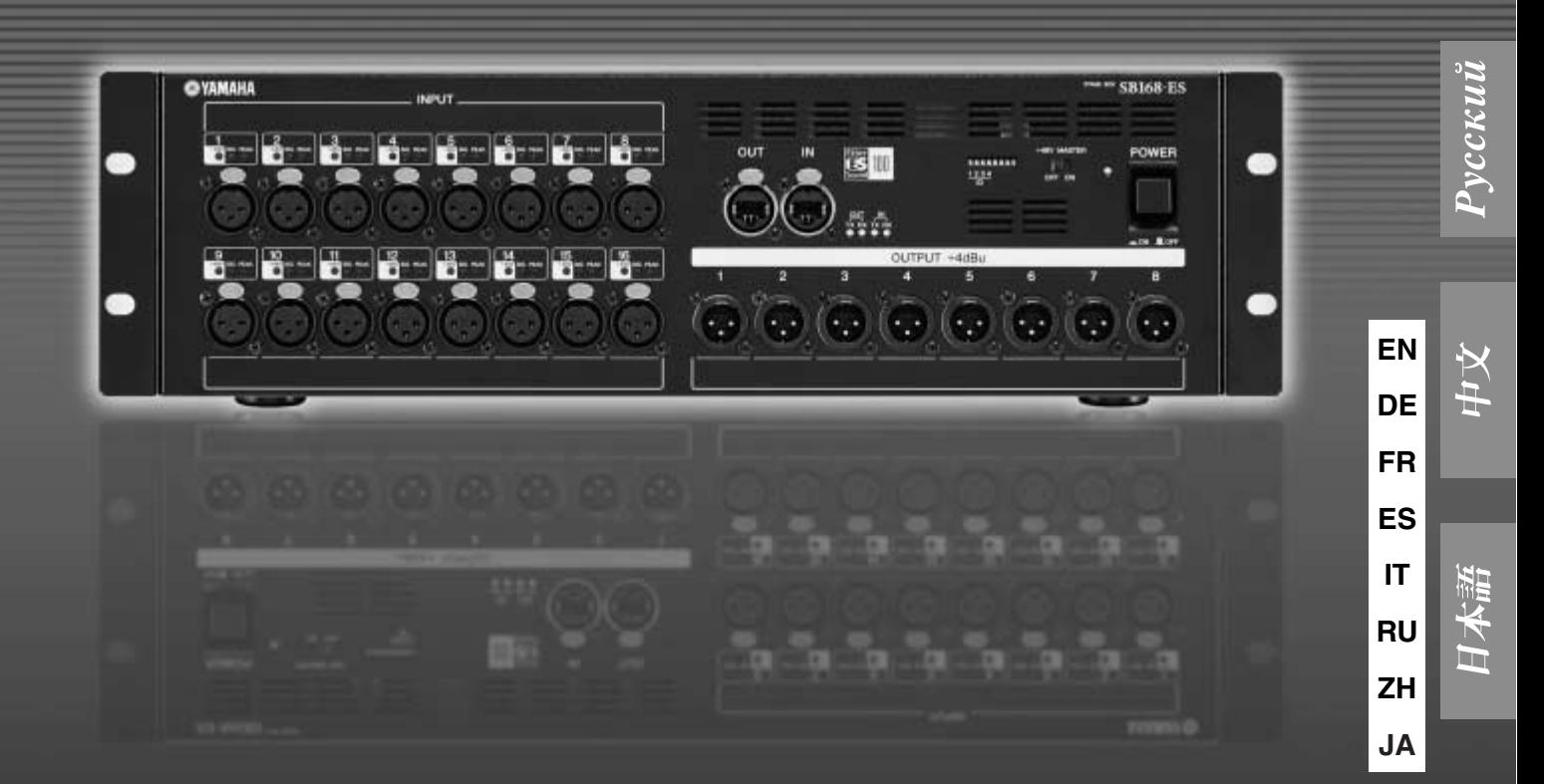

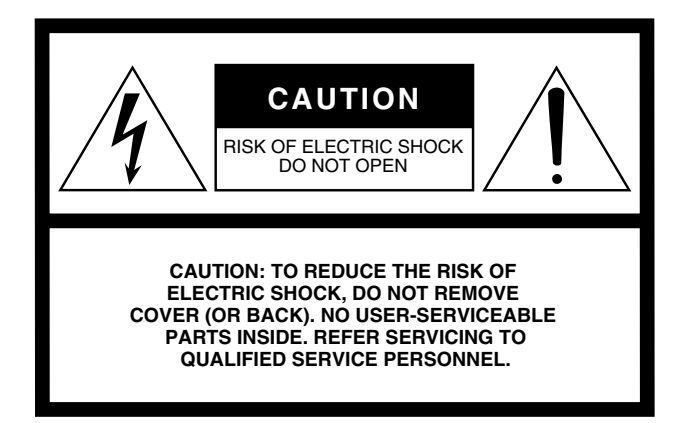

The top half of the above warning is located on the top or rear of the unit.

#### **Explanation of Graphical Symbols**

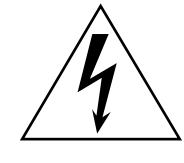

The lightning flash with arrowhead symbol within an equilateral triangle is intended to alert the user to the presence of uninsulated "dangerous voltage" within the product's enclosure that may be of sufficient magnitude to constitute a risk of electric shock to persons.

The exclamation point within an equilateral triangle is intended to alert the user to the presence of important operating and maintenance (servicing) instructions in the literature accompanying the product.

# **IMPORTANT SAFETY INSTRUCTIONS**

- **1 Read these instructions.**
- **2 Keep these instructions.**
- **3 Heed all warnings.**
- **4 Follow all instructions.**
- **5 Do not use this apparatus near water.**
- **6 Clean only with dry cloth.**
- **7 Do not block any ventilation openings. Install in accordance with the manufacturer's instructions.**
- **8 Do not install near any heat sources such as radiators, heat registers, stoves, or other apparatus (including amplifiers) that produce heat.**
- **9 Do not defeat the safety purpose of the polarized or grounding-type plug. A polarized plug has two blades with one wider than the other. A grounding type plug has two blades and a third grounding prong. The wide blade or the third prong are provided for your safety. If the provided plug does not fit into your outlet, consult an electrician for replacement of the obsolete outlet.**
- **10 Protect the power cord from being walked on or pinched particularly at plugs, convenience receptacles, and the point where they exit from the apparatus.**
- **11 Only use attachments/accessories specified by the manufacturer.**
- **12 Use only with the cart, stand, tripod, bracket, or table specified by the manufacturer, or sold with the apparatus. When a cart is used, use caution when moving the cart/apparatus combination to avoid injury from tip-over.**

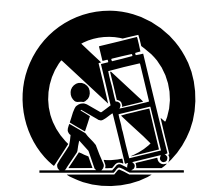

- **13 Unplug this apparatus during lightning storms or when unused for long periods of time.**
- **14 Refer all servicing to qualified service personnel. Servicing is required when the apparatus has been damaged in any way, such as power-supply cord or plug is damaged, liquid has been spilled or objects have fallen into the apparatus, the apparatus has been exposed to rain or moisture, does not operate normally, or has been dropped.**

**WARNING** TO REDUCE THE RISK OF FIRE OR ELECTRIC SHOCK, DO NOT EXPOSE THIS APPARATUS TO RAIN OR MOISTURE.

(UL60065\_03)

# **PRECAUCIONES**

# *LEER DETENIDAMENTE ANTES DE CONTINUAR*

\* Guarde este manual en un lugar seguro para su referencia futura.

# *ADVERTENCIA*

**Siempre obedezca las precauciones básicas indicadas abajo para evitar así la posibilidad de lesiones graves o incluso peligro de muerte debido a descargas eléctricas, incendios u otras contingencias. Estas precauciones incluyen, pero no se limitan, a los siguientes puntos:**

#### **Suministro de energía/Cable de alimentación**

- Utilice la tensión correcta para el dispositivo. La tensión requerida se encuentra impresa en la placa identificatoria del dispositivo.
- Utilice únicamente el cable de alimentación que se incluye. Si va a utilizar el dispositivo en una zona distinta a la zona en la que lo ha comprado, es posible que el cable de alimentación no sea compatible. Consulte a su proveedor de Yamaha.
- No tienda el cable de corriente cerca de fuentes de calor (estufas, radiadores, etc.), no lo doble demasiado, no ponga objetos pesados sobre el mismo ni tampoco lo tienda por lugares donde pueda pasar mucha gente y ser pisado.
- Asegúrese de realizar la conexión a una toma adecuada y con una conexión a tierra de protección. Una conexión a tierra incorrecta podría ocasionar descargas eléctricas.

#### **No abrir**

• No abra el dispositivo ni intente desmontar los componentes ni modificarlos en modo alguno. El dispositivo contiene componentes cuyo mantenimiento no puede realizar el usuario. Si surgiera un mal funcionamiento, interrumpa inmediatamente su uso y pida al personal cualificado de Yamaha que lo inspeccione.

#### **Advertencia relativa al agua**

- No exponga el dispositivo a la lluvia, ni lo use cerca del agua o en lugares donde haya mucha humedad. No ponga recipientes que contengan líquido encima del dispositivo, ya que puede derramarse y penetrar en el interior del aparato. Si algún líquido, como agua, se filtrara en el instrumento, apáguelo de inmediato y desenchúfelo de la toma de CA. Seguidamente, pida al personal de asistencia de Yamaha que revise el dispositivo.
- Jamás enchufe o desenchufe este cable con las manos mojadas.

#### **Si observa cualquier anormalidad**

- Si el cable o el enchufe de corriente se deteriora o daña, si el sonido se interrumpe repentinamente durante el uso del dispositivo o si se detecta olor a quemado o humo a causa de ello, apague el dispositivo inmediatamente, desenchufe el cable del tomacorriente y haga inspeccionar el dispositivo por personal de servicio cualificado de Yamaha.
- Si este dispositivo se cae o resulta dañado, apague inmediatamente el interruptor de alimentación, desconecte el enchufe eléctrico de la toma, y pida al personal cualificado de Yamaha que inspeccione el dispositivo.

# *ATENCIÓN*

**Siempre obedezca las precauciones básicas indicadas abajo para evitar así la posibilidad de sufrir Ud. u otros lesiones físicas o de dañar el dispositivo u otros objetos. Estas precauciones incluyen, pero no se limitan, a los siguientes puntos:**

#### **Suministro de energía/Cable de alimentación**

- Desenchufe el cable de alimentación eléctrica de la toma de corriente cuando no vaya a utilizar el dispositivo por períodos de tiempo prolongados y durante tormentas eléctricas.
- Cuando desenchufe el cable del dispositivo o del tomacorriente, hágalo tomándolo del enchufe y no del cable. Si tira del cable, éste puede dañarse.

#### **Ubicación**

- Antes de cambiar el dispositivo de lugar, desconecte todos los cables.
- Cuando instale el dispositivo, asegúrese de que se puede acceder fácilmente a la toma de CA que esté utilizando. Si se produjera algún problema o funcionamiento defectuoso, apague el interruptor de alimentación y desconecte la toma de la pared. Incluso cuando el interruptor de alimentación está apagado, sigue llegando al instrumento un nivel mínimo de electricidad. Si no va a utilizar el producto durante un periodo prolongado de tiempo, asegúrese de desenchufar el cable de alimentación de la toma de CA de la pared.
- Si va a montar este dispositivo en un bastidor estándar EIA, lea atentamente la sección "[Precauciones para el montaje en bastidor"](#page-6-0) en la [página 67](#page-6-0) antes de proceder.

Una ventilación inadecuada puede producir sobrecalentamiento y posibles daños en los dispositivos, o incluso un incendio.

- No exponga el dispositivo a polvo o vibraciones excesivas ni a temperaturas extremas (evite ponerlo al sol, cerca de estufas o dentro de automóviles durante el día) para evitar así la posibilidad de que se deforme el panel o se dañen los componentes internos.
- No ponga el dispositivo sobre superficies inestables, donde pueda caerse por accidente.
- No bloquee los conductos de ventilación. Este dispositivo está provisto de orificios de ventilación en la parte frontal y posterior para evitar que la temperatura interna se eleve en exceso. En concreto, no coloque el dispositivo sobre su lateral ni boca abajo. Una ventilación inadecuada puede producir sobrecalentamiento y posibles daños en los dispositivos, o incluso un incendio.
- No utilice el dispositivo cerca de aparatos de televisión, radios, equipos estereofónicos, teléfonos móviles ni dispositivos eléctricos. De lo contrario, podría provocar ruidos en el propio dispositivo y en el aparato de televisión o radio que esté próximo.
- No sitúe el dispositivo en un lugar donde pueda entrar en contacto con gases corrosivos o aire salino. Podrían producirse fallos de funcionamiento.

#### **Conexiones**

• Antes de conectar el dispositivo a otros dispositivos, desconecte la alimentación de todos ellos. Antes de apagar o encender los dispositivos, baje el volumen al mínimo.

#### **Atención: manejo Pila de reserva**

- Al conectar la potencia de CA al sistema de sonido, encienda siempre el amplificador en ÚLTIMO LUGAR, para evitar daños en los altavoces. Al desconectar la alimentación, apague PRIMERO el amplificador de potencia por el mismo motivo.
- Se puede producir condensación en el dispositivo a causa de variaciones intensas y rápidas de la temperatura ambiente, por ejemplo cuando se traslada el dispositivo de un lugar a otro o cuando se enciende o se apaga el aire acondicionado. Si se utiliza el dispositivo cuando existe condensación, puede resultar dañado. Si existen motivos para pensar que se ha producido condensación, deje desconectado el dispositivo varias horas hasta que la condensación haya desaparecido por completo.
- No inserte los dedos o las manos en ninguno de los huecos o aberturas del dispositivo (conductos de ventilación etc.).
- No inserte ni deje caer objetos extraños (papel, plástico, metal, etc.) en ninguno de los huecos o aberturas del dispositivo (conductos de ventilación etc.). Si esto sucede, desconecte de inmediato la alimentación y desenchufe el cable de alimentación de la toma de CA. Seguidamente, pida al personal de asistencia de Yamaha que revise el dispositivo.
- No utilice el dispositivo por mucho tiempo a niveles de volumen excesivamente altos, ya que ello puede causar pérdida de audición permanente. Si nota pérdida de audición o si le zumban los oídos, consulte a un médico.
- No se apoye en el dispositivo, ni coloque objetos pesados sobre él, y no ejerza una presión excesiva sobre los botones, interruptores o conectores.

- Este dispositivo incorpora una batería de reserva que conserva los datos en la memoria interna aunque esté desconectado. No obstante, la batería de reserva termina por agotarse y, en tal caso, el contenido de la memoria interna se pierde.\* Para prevenir la pérdida de datos, cambie la batería de reserva antes de que se agote por completo. El agotamiento inminente de la batería viene indicado por los LED del panel, tal y como se describe en la página 81. En tal caso, guarde inmediatamente los datos en una mezcladora digital compatible y solicite a un técnico cualificado de Yamaha que cambie la batería de reserva. La durabilidad media de la batería de reserva interna es de aproximadamente 5 años dependiendo de las condiciones de utilización.
	- \* Los datos que se conservan en la memoria interna mediante la batería de reserva son:
		- parámetros internos del preamplificador

Los conectores de tipo XLR se conectan de la siguiente manera (norma IEC60268): patilla 1: conexión a tierra, patilla 2: positivo (+), y patilla 3: negativo (-).

Yamaha no se responsabiliza por daños debidos a uso inapropiado o modificaciones hechas al dispositivo, ni tampoco por datos perdidos o destruidos.

Siempre apague el dispositivo cuando no lo use.

El rendimiento de los componentes con contactos móviles, como interruptores y conectores, se reduce progresivamente. Consulte al personal cualificado de Yamaha sobre la sustitución de los componentes defectuosos.

#### **Modelos europeos**

Información de comprador/usuario especificada en EN55103-1 y EN55103-2. Intensidad de entrada: 50 A Conforme para entornos: E1, E2, E3 y E4

• Las ilustraciones que se muestran en este manual son únicamente orientativas y pueden presentar alguna diferencia con respecto al dispositivo.

- EtherSound es una marca registrada de Digigram S.A.
- Los nombres de empresas y de productos que aparecen en este manual son marcas comerciales o marcas registradas de sus respectivos propietarios.
- \* Las especificaciones y descripciones contenidas en este manual de instrucciones se incluyen únicamente a título informativo. Yamaha Corp. se reserva el derecho de cambiar o modificar los productos o especificaciones en cualquier momento sin previo aviso. Las especificaciones, equipos u opciones pueden ser diferentes en cada país; por tanto, consulte a su proveedor Yamaha.

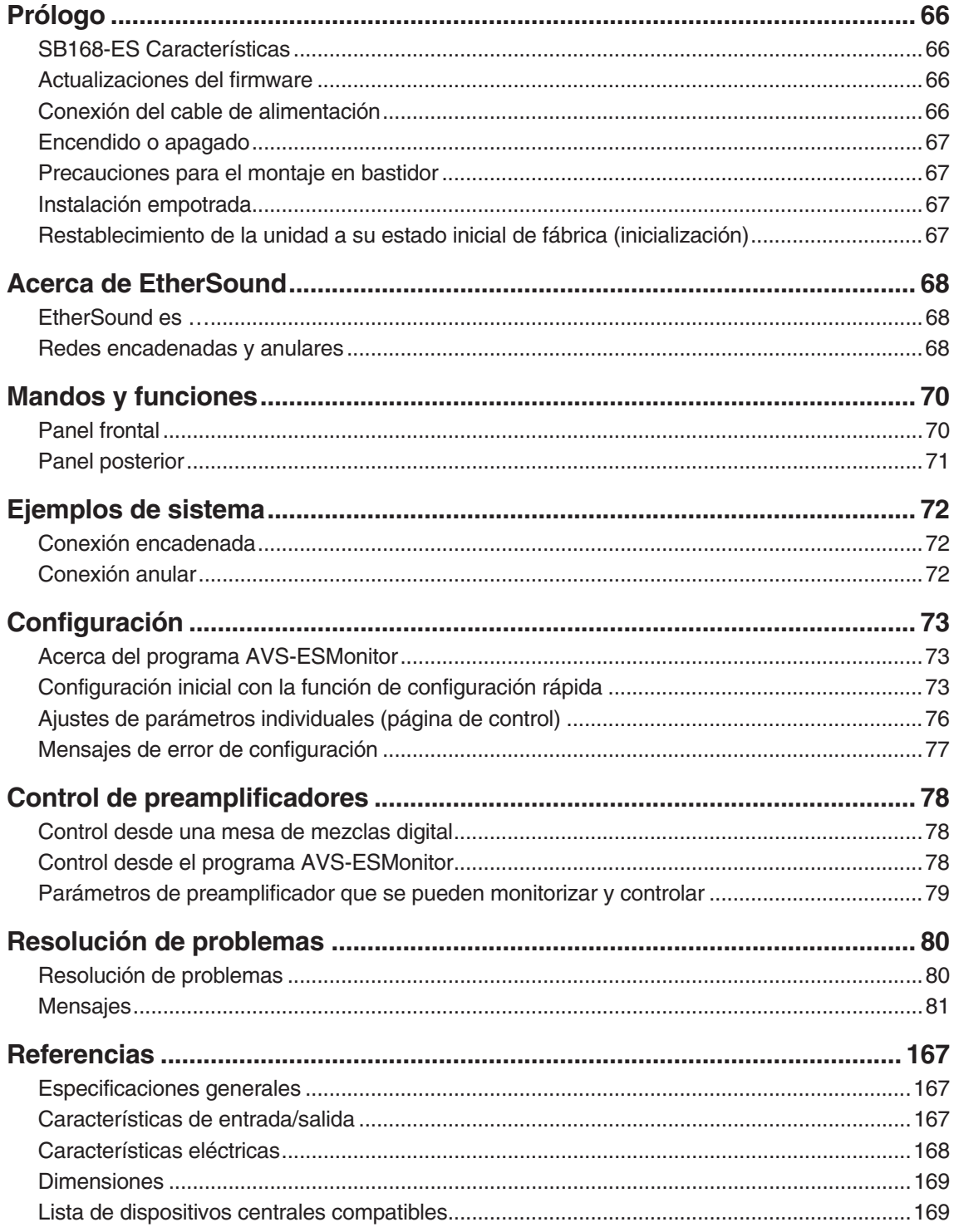

#### **Accesorios incluidos**

- · Manual de instrucciones
- · Cable de alimentación

# **Prólogo**

<span id="page-5-0"></span>*Gracias por escoger el cajetín de escenario Yamaha SB168-ES. La unidad SB168-ES es un cajetín de escenario con capacidad EtherSound y provisto de 16 entradas analógicas y 8 salidas analógicas. A fin de aprovechar al máximo las características y las prestaciones que ofrece SB168-ES, lea atentamente este manual de instrucciones antes de utilizarlo.*

# <span id="page-5-1"></span>**SB168-ES Características**

#### ■ Capacidad de red EtherSound de larga distancia

Se puede transmitir audio a una distancia máxima de 100 metros\* entre dispositivos mediante cables Ethernet estándar con el protocolo de red EtherSound. La unidad SB168-ES se puede utilizar como cajetín de E/S analógicas de uso general. Admite frecuencias de muestreo de 44,1 kHz y 48 kHz (no admite 88,2 kHz y 96 kHz).

\* La distancia práctica máxima puede variar según el cable que se utilice.

#### ■ **Preamplificadores internos controlables a distancia**

Los parámetros de los preamplificadores internos se pueden controlar a distancia con una mesa de mezclas digital o con el programa AVS-ESMonitor en un ordenador.

#### ■ **Se pueden utilizar hasta cuatro unidades SB168-ES**\* **para expansión de E/S**

Se pueden utilizar hasta cuatro unidades SB168-ES para disponer de un total de 64 entradas y 32 salidas.

\* El número máximo de unidades que se pueden utilizar depende de la mesa de mezclas digital que se utilice.

# <span id="page-5-4"></span><span id="page-5-2"></span>**Actualizaciones del firmware**

Se necesitan dos tipos de firmware: firmware para la propia unidad SB168-ES suministrado por Yamaha y firmware EtherSound suministrado por AuviTran.

El firmware SB168-ES se puede actualizar desde un ordenador conectado al conector NETWORK del panel posterior. La página del producto SB168-ES en la web Yamaha pro audio contiene información de las últimas versiones del firmware que se pueden descargar:

http://www.yamahaproaudio.com/products

El firmware EtherSound se puede actualizar desde un ordenador conectado al conector EtherSound. La web de AuviTran contiene información de las últimas versiones del firmware que se pueden descargar:

[http://www.auvitran.com/](http://www.auvitran.com/view.php?downloads_updates.php)

# <span id="page-5-5"></span><span id="page-5-3"></span>**Conexión del cable de alimentación**

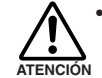

**• Antes de conectar el cable de alimentación, compruebe que los interruptores de todos los aparatos se encuentren en la posición OFF.** 

Conecte primero el cable de alimentación que se incluye a la toma del panel posterior de la unidad SB168-ES; a continuación conecte el enchufe a una toma de corriente alterna apropiada (verifique que la red eléctrica local coincida con el voltaje de corriente alterna de la unidad).

# <span id="page-6-5"></span><span id="page-6-1"></span>**Encendido o apagado**

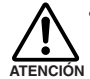

**• Para evitar estallidos de ruido por los altavoces al conectar el sistema, encienda los aparatos en el orden siguiente: fuentes de audio, SB168-ES, mezcladora digital y, por último, los amplificadores de potencia. Para apagar el sistema proceda en el orden inverso.**

- *1.* **Pulse el botón [POWER] para encender la unidad.**
- *2.* **Vuelva a pulsar el botón [POWER] para apagar la unidad.**

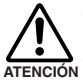

**• La unidad consume una cantidad muy pequeña de corriente" en espera" aunque esté apagada. Si no va a utilizarla durante un periodo prolongado, desenchúfela de la red eléctrica.**

**• Si enciende y apaga la unidad en una sucesión rápida pueden producirse fallos. Después de apagar la unidad espere unos 6 segundos antes de volver a encenderla.**

# <span id="page-6-2"></span><span id="page-6-0"></span>**Precauciones para el montaje en bastidor**

Esta unidad está clasificada para funcionar con una temperatura ambiente de 0 a 40 grados centígrados. Si monta la unidad con otras unidades SB168-ES u otros dispositivos en un rack estándar EIA, la temperatura interna puede sobrepasar el límite superior especificado y, como consecuencia de ello, las prestaciones disminuirán o se producirá una avería. Observe siempre los puntos siguientes cuando monte la unidad en un bastidor:

- Si monta tres o más unidades SB168-ES sin separación en el mismo rack, sitúe la velocidad de los ventiladores en HIGH.
- Si monta varias unidades SB168-ES en el mismo bastidor con la velocidad de los ventiladores LOW, deje libre un espacio de un bastidor (1U) cada dos unidades. Asimismo, deje los espacios abiertos sin cubrir o instale paneles de ventilación adecuados para reducir al mínimo la acumulación de calor.
- Cuando monte la unidad en un rack con dispositivos tales como amplificadores de potencia que generan mucho calor, deje más de 1 U de espacio entre la unidad SB168-ES y otros dispositivos. Asimismo, deje los espacios abiertos sin cubrir o instale paneles de ventilación adecuados para reducir al mínimo la acumulación de calor.
- Para que la circulación de aire sea suficiente, deje abierta la parte posterior del bastidor y sitúelo a un mínimo de 10 centímetros de las paredes u otras superficies. Si la parte posterior del bastidor no se puede dejar abierta, instale un ventilador de los que se encuentran en el comercio u otra alternativa similar de ventilación para que la circulación de aire sea suficiente. Si ha instalado un kit de ventilador, en algunos casos el efecto refrigerante puede ser mayor si se cierra la parte posterior del bastidor. Para más detalles, consulte el manual del bastidor o del ventilador.

# <span id="page-6-3"></span>**Instalación empotrada**

Si desea empotrar la superficie del panel frontal del dispositivo con respecto al borde frontal del rack, puede ajustar la posición de los soportes del rack para empotrar el dispositivo 50 o 100 mm.

NOTA · Cuando instale los soportes, utilice los mismos tornillos que había extraído.

## <span id="page-6-4"></span>**Restablecimiento de la unidad a su estado inicial de fábrica (inicialización)**

Con esta operación se inicializa la memoria interna de reserva y los parámetros de todos los preamplificadores a su estado original de fábrica.

#### *1.* **Apague la unidad.**

*2.* **Deslice hacia abajo los interruptores DIP 6 y 8 hasta la posición ON y seguidamente encienda la unidad.**

La inicialización se realiza en un segundo aproximadamente.

Cuando la inicialización ha terminado, todos los indicadores [PEAK] del panel frontal parpadean. Al mismo tiempo, los indicadores OUT [TX]/IN [RX] parpadean y se ilumina el indicador IN [TX].

*3.* **Apague la unidad, sitúe los interruptores DIP 6 y 8 en su posición original y vuelva a encender la unidad.**

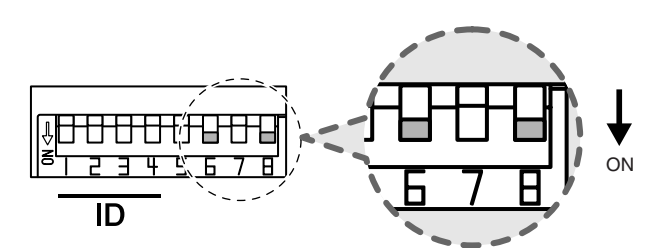

#### <span id="page-7-1"></span><span id="page-7-0"></span>**EtherSound es …**

EtherSound es un protocolo de red de audio desarrollado por Digigram en Francia. EtherSound permite transmitir de forma bidireccional un máximo de 64 canales de audio a 24 bits/48 kHz sin comprimir –64 canales en bajada más 64 canales en subida– por un único cable CAT5e Ethernet. Se puede transmitir un máximo de 32 canales de audio a 24 bits cuando la frecuencia de muestreo es de 96 kHz. Las señales de control remoto para preamplificadores y otros dispositivos se pueden transmitir simultáneamente con las señales audio.

Las señales se pueden transmitir en distancias de hasta 100 metros entre dispositivos.\* Si se utilizan convertidores de medios para convertir las señales a formato de fibra óptica las distancias pueden ser mayores.

\* Según la calidad del cable. Para más detalles, consulte la web siguiente. http://www.ethersound.com/

La latencia al transmitir señales a 48 kHz es de 5 muestras (104 µs), con incrementos de 1,4 µs por cada dispositivo añadido a la red (incluidos conmutadores de red). EtherSound resulta perfecto para sistemas en los que una latencia mínima constituye una prioridad.

En la web de AuviTran se puede obtener de forma gratuita el programa AVS-ESMonitor para plataformas Windows que permite configurar y controlar dispositivos conectados a una red EtherSound.

http://www.auvitran.com/

#### <span id="page-7-2"></span>**Redes encadenadas y anulares**

El tipo de conexión más básico que se utiliza para redes EtherSound es la "**encadenada**" en serie. Las redes encadenadas permiten transmitir de forma independiente 64 canales de audio en bajada y subida simultáneamente. En ese caso, el dispositivo situado más arriba en la cadena es el reloj maestro, denominado "Reloj director".

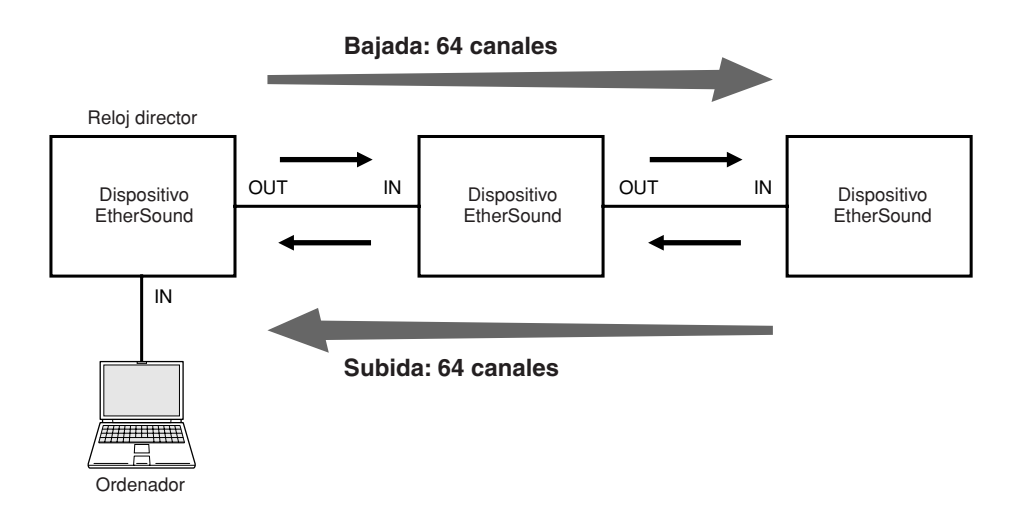

Se pueden utilizar asimismo **conmutadores de red** para distribuir las señales a varios dispositivos. En ese caso, los dispositivos conectados directamente al conmutador de red no pueden enviar señales en sentido ascendente.

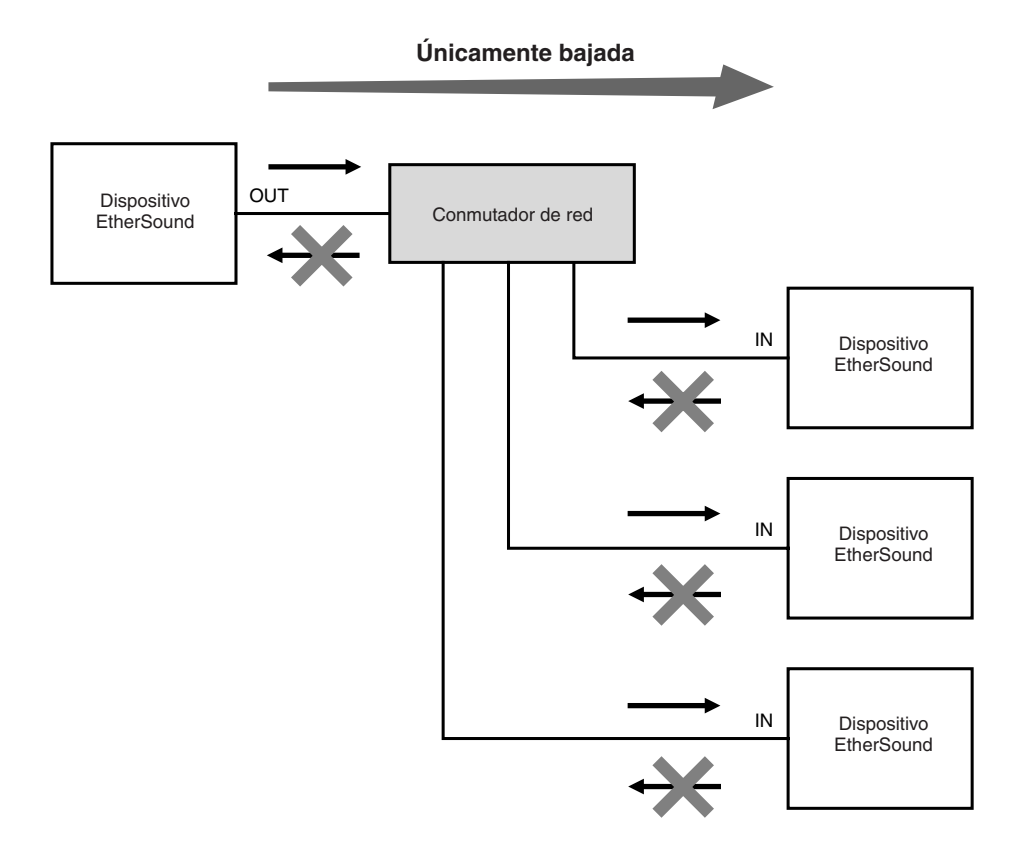

Si se rompe una conexión en una red encadenada, el flujo de señal se interrumpe en ese punto y no se transmite ninguna señal más allá de él. Este punto débil puede solventarse conectando los extremos de una red encadenada para formar un anillo que redunde la señal. En este tipo de red "**anular**", los fallos que se produzcan en un punto de la red no afectarán al funcionamiento de la totalidad de la red. El inconveniente es que las redes anulares están limitadas a un total de 64 canales audio. Asimismo, es necesario utilizar dispositivos EtherSound que admitan conexión en red anular (la unidad SB168-ES admite redes anulares). Los conmutadores de red y dispositivos similares no se pueden utilizar en una red anular.

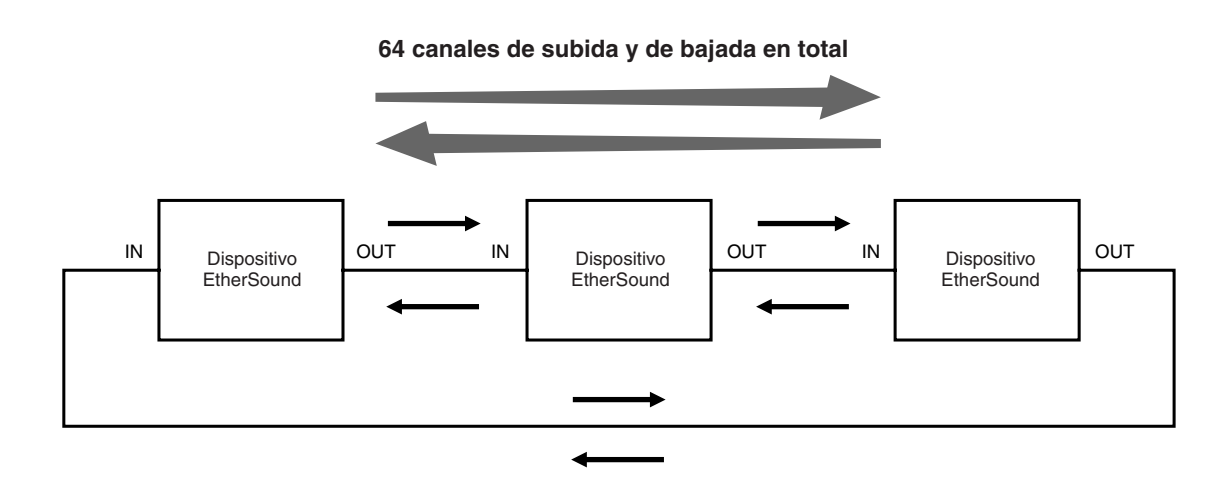

• Para obtener información detallada sobre EtherSound, consulte la web de EtherSound: http://www.ethersound.com/ y la "Guía NOTAde configuración de EtherSound" en la página de productos de la web de Yamaha pro audio SB168-ES: http://www.yamahaproaudio.com/products/

## <span id="page-9-1"></span><span id="page-9-0"></span>**Panel frontal**

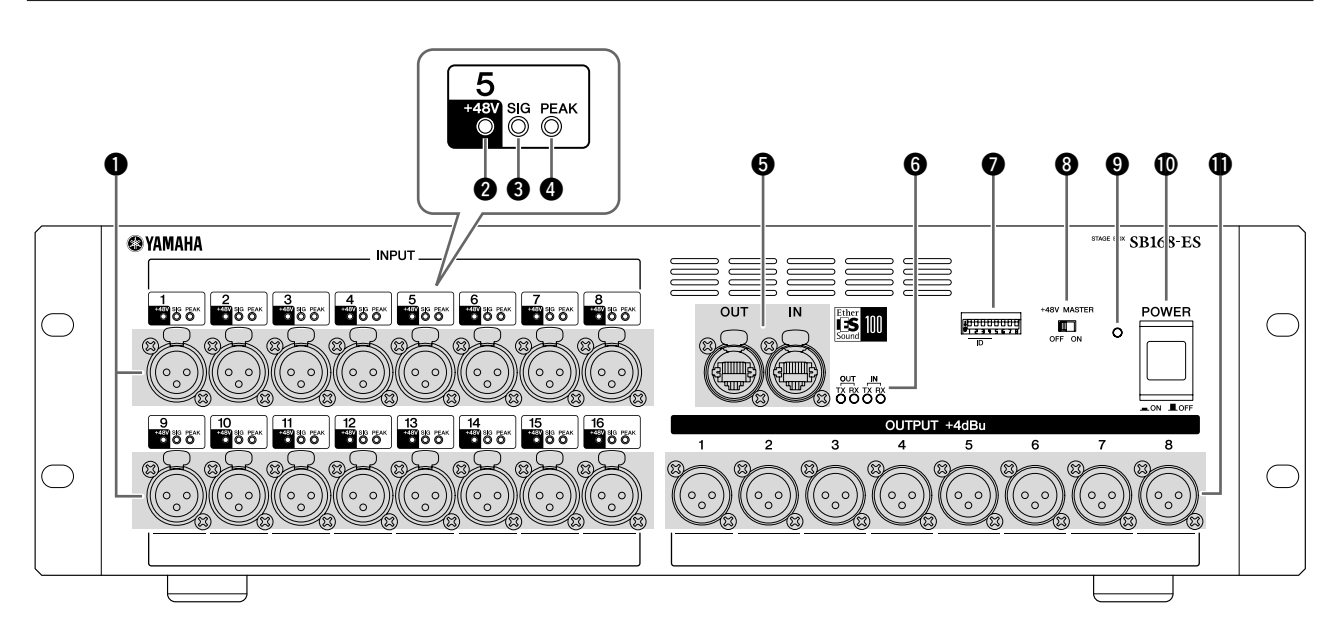

#### q **Conectores INPUT 1–16**

Conectores XLR-3-31 analógicos para los 16 canales de entrada. El nivel de entrada va de -62 dBu a +10 dBu. A través de los conectores de entrada se puede suministrar alimentación fantasma de +48 V a los dispositivos que la requieran.

NOTA • El PAD se activará o desactivará internamente cuando la ganancia del preamplificador interno SB168-ES se ajuste entre -14 dB y -13 dB. Tenga presente que se generará ruido si hay una diferencia entre la impedancia activa y la impedancia pasiva del dispositivo externo conectado al conector INPUT cuando se utiliza alimentación fantasma.

#### **@** Indicadores +48V

Estos indicadores se iluminan cuando se activa la alimentación fantasma de +48 V para los canales de entrada correspondientes. La conmutación del suministro de alimentación fantasma se puede efectuar desde una mesa de mezclas digital compatible o un ordenador. No obstante, si el interruptor [+48V MASTER] está desactivado, no se suministrará alimentación fantasma aun cuando esté activada la alimentación fantasma a canales individuales (los indicadores +48V se iluminarán igualmente). Los indicadores +48V funcionan asimismo como indicadores de error: si se produce un error, los indicadores de todos los canales parpadean.

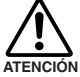

**• Verifique que la alimentación fantasma esté desactivada, salvo que sea necesaria.**

- **Cuando active la alimentación fantasma, verifique que en los conectores INPUT correspondientes solamente haya conectados dispositivos que requieran alimentación fantasma, como los micrófonos de condensador. Si se aplica alimentación fantasma a un dispositivo que no la requiera, el dispositivo puede resultar dañado.**
- **No conecte ni desconecte un dispositivo a un conector INPUT mientras se esté aplicando alimentación fantasma. El dispositivo conectado y la propia unidad pueden resultar dañados.**
- **Para evitar posibles daños de los altavoces, verifique que los amplificadores de potencia o los altavoces autoalimentados estén apagados cuando active/desactive la alimentación fantasma. Asimismo, se recomienda ajustar al mínimo todos los controles de salida de la mesa de mezclas digital cuando se vaya a activar o desactivar la alimentación fantasma. Los picos de alto nivel provocados por la conmutación pueden dañar el equipo, así como el oído de las personas presentes.**

#### **<sup><sup>8</sup>** Indicadores SIG</sup>

Estos indicadores se iluminan en verde cuando la señal aplicada al canal correspondiente llega a -34 dBFS o los sobrepasa. Los indicadores SIG funcionan asimismo como indicadores de error: si se produce un error, los indicadores de todos los canales parpadean.

#### **<sup>4</sup>** Indicadores PEAK

Estos indicadores se iluminan en rojo cuando el nivel de la señal del canal correspondiente llega a -3 dBFS o los sobrepasa. Los indicadores PEAK funcionan asimismo como indicadores de error: si se produce un error (y durante la inicialización), los indicadores de todos los canales parpadean.

#### **6 Conectores EtherSound [IN]/[OUT]**

El SB168-ES se puede conectar a otros dispositivos Ether-Sound a través de estos conectores RJ-45 con cables Ethernet estándar (se recomienda CAT5e o superiores). Se suministran conectores [IN] y [OUT] para realizar conexiones encadenadas o anulares.

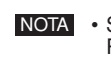

NOTA • Se recomienda utilizar cables Ethernet con clavijas RJ-45 compatibles con Neutrik etherCON® CAT5. También se pueden utilizar clavijas RJ-45 estándar.

- Utilice cable STP (par trenzado blindado) para prevenir interferencias electromagnéticas. Verifique que las partes metálicas de las clavijas estén eléctricamente conectadas al blindaje del cable STP mediante cinta conductora u otro medio comparable.
- Consulte en la siguiente web de EtherSound la longitud de cable que se puede utilizar. http://www.ethersound.com/

#### **@ Indicadores IN/OUT [TX]/[RX]**

El indicador correspondiente parpadea cuando se transmiten (TX) o reciben (RX) datos en los conectores EtherSound [IN]/[OUT].

Estos indicadores se iluminan o parpadean asimismo para indicar errores, advertencias e información según se describe en la página [81](#page-20-1).

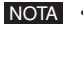

• Los cuatro indicadores parpadean cuando se pulsa el botón [Identify] en el programa AVS-ESMonitor (página [76](#page-15-1)) y siguen parpadeando hasta que se pulsa el botón por segunda vez.

#### $\odot$  **Interruptores DIP 1-8**

Los contactos 1–4 de este interruptor DIP de 8 bits se utilizan para ajustar la ID de configuración tal y como se describe en página [74.](#page-13-0)

#### **<sup>0</sup>** Interruptor [+48V MASTER]

Este es el interruptor general del suministro de alimentación fantasma de +48 V de la unidad. Si el interruptor [+48V MASTER] está desactivado, no se suministra alimentación fantasma a los conectores de entrada de la unidad aunque esté activada la alimentación fantasma a entradas individuales. No obstante, los indicadores +48 se iluminan en los canales en los que está activada la alimentación fantasma, aunque el interruptor [+48V MASTER] esté desactivado.

#### o **Indicador de encendido**

Se ilumina cuando la unidad está encendida.

#### !0**Interruptor [POWER]**

Enciende o apaga la unidad. Los ajustes internos del preamplificador como ganancia, filtro de paso alto, etc., se mantienen en la memoria cuando se apaga la unidad.

#### !1**Conectores OUTPUT 1–8**

Estos ocho conectores XLR-3-32 suministran salida analógica desde los canales de salida correspondientes de la unidad. El nivel de salida nominal es de +4 dBu.

#### <span id="page-10-0"></span>**Panel posterior**

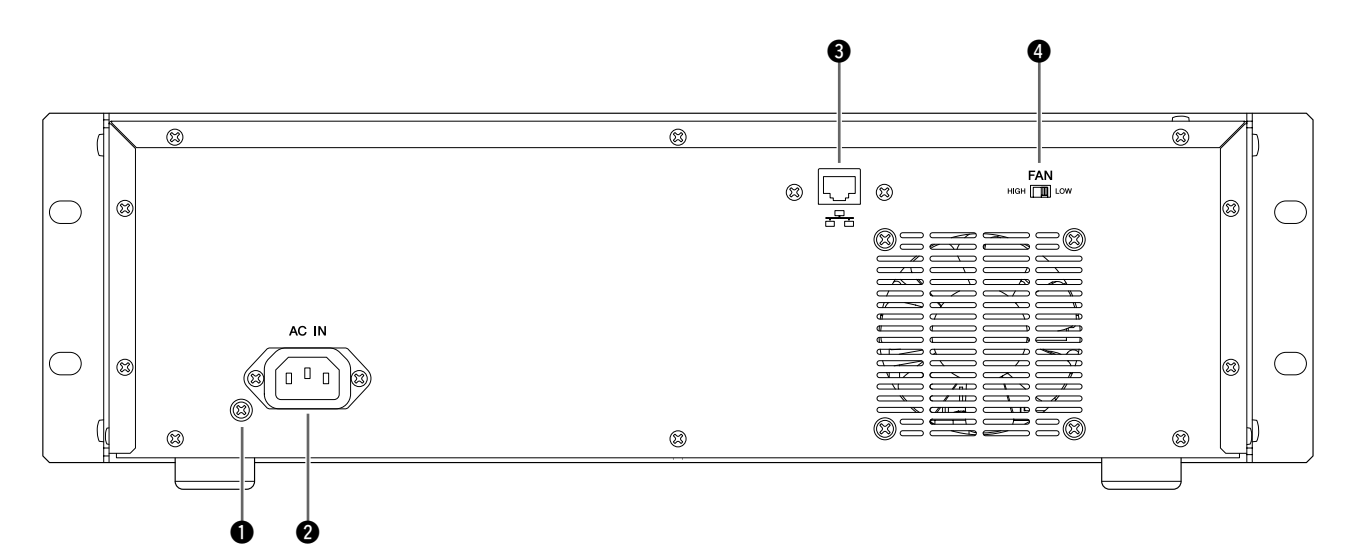

#### q **Tornillo de puesta a tierra**

Para mayor seguridad, ponga la unidad a tierra adecuadamente. El cable de alimentación que se incluye es de 3 conductores, por lo que si la toma de CA que se utiliza está puesta a tierra, la unidad SB168-ES quedará igualmente puesto a tierra. Si la toma de CA utilizada no está puesta a tierra, utilice el tornillo de puesta a tierra de la unidad. Además de elevar al máximo la seguridad, una puesta a tierra adecuada reduce eficazmente el ruido y las interferencias al mínimo.

#### **@ Toma [AC IN]**

Conecte aquí el cable de alimentación que se suministra. Conecte primero el cable de alimentación a la toma en el panel posterior de la unidad SB168-ES y, a continuación, enchúfelo a una toma de corriente alterna adecuada.

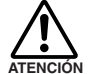

**• Utilice únicamente el cable de alimentación que se suministra. El uso de un cable inadecuado puede provocar fallos del equipo, recalentamiento o incluso un incendio.**

#### **<sup>6</sup>** Conector NETWORK

En este conector se puede conectar un cable Ethernet desde un ordenador para actualizar el firmware de la unidad.

- NOTA Utilice cable STP (par trenzado blindado) para prevenir interferencias electromagnéticas (EE.UU., Canadá y Europa).
	- Dado que la unidad SB168-ES admite MDI/MDI-EX, se puede utilizar un cable Ethernet recto o cruzado.

#### **<sup>0</sup>** Interruptor [FAN]

Configura el ventilador interno para que funcione a velocidad alta o baja (HIGH o LOW). Cuando la unidad sale de fábrica, este interruptor se encuentra en LOW. Mientras la unidad se utilice dentro del margen especificado de temperatura ambiente, el interruptor del ventilador puede situarse en LOW o en HIGH. La posición HIGH se recomienda cuando la temperatura ambiente es elevada, cuando la unidad se encuentra expuesta a la luz solar directa aunque la temperatura ambiente se sitúe dentro del margen especificado, y en cualquier situación en que el ruido del ventilador no represente un problema.

Si monta dos o más unidades SB168-ES en el mismo bastidor y el ventilador se encuentra en posición LOW, deje libre un espacio de bastidor (1U) cada dos unidades. Asimismo, deje los espacios abiertos del bastidor sin cubrir o instale paneles de ventilación adecuados para reducir al mínimo la acumulación de calor. Si monta tres o más unidades SB168-ES sin separación en el mismo rack, sitúe la velocidad de los ventiladores en HIGH.

#### <span id="page-11-1"></span><span id="page-11-0"></span>**Conexión encadenada**

En este ejemplo se ha instalado una tarjeta de interfaz EtherSound MY16-ES64 en una mesa de mezclas digital Yamaha M7CL o LS9 y conectada a varias unidades SB168-ES. En este tipo de sistema es necesaria una tarjeta de expansión MY16-EX I/O por cada unidad SB168-ES adicional conectada en la cadena (es decir, para tres unidades SB168-ES se necesita una tarjeta MY16-ES64 y dos tarjetas MY16-EX).

El conector EtherSound [OUT] de la tarjeta MY16-ES64 se conecta al conector [IN] de la primera unidad SB168-ES y las unidades subsiguientes se encadenan como se muestra en el diagrama. Se puede conectar un ordenador al conector EtherSound [IN] de la tarjeta MY16-ES64 con la función de reloj director.

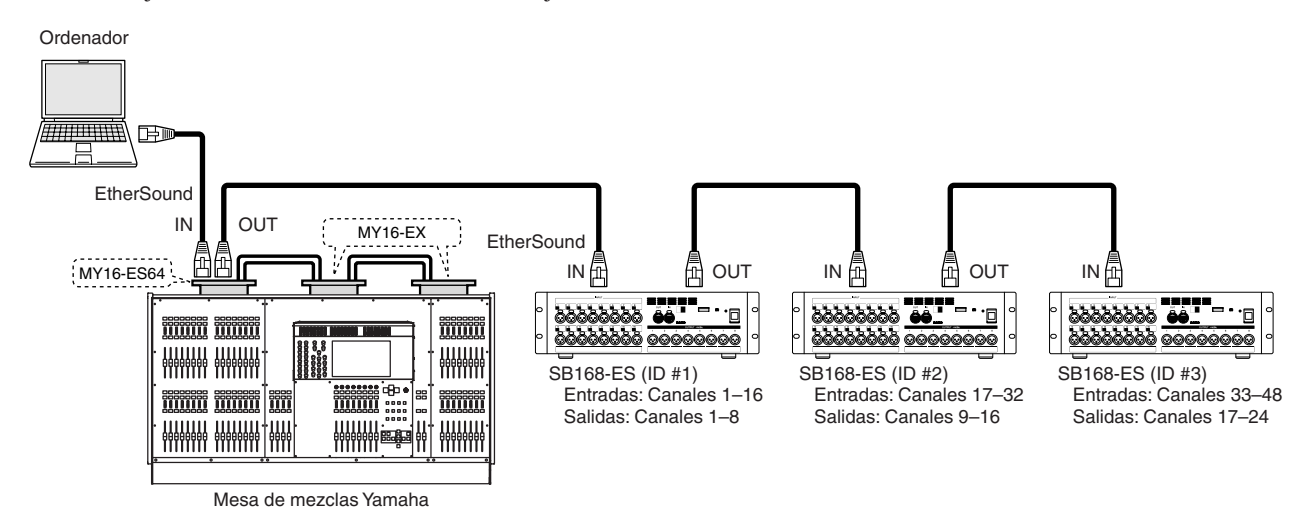

#### **Características de la conexión encadenada**

- Cuatro unidades SB168-ES encadenadas dan un total de 64 canales de entrada y 32 canales de salida.
- El ordenador puede permanecer conectado en todo momento, con lo que se puede utilizar el programa AVS-ESMonitor para controlar los preamplificadores de la unidad SB168-ES y monitorizar de forma continua la red EtherSound.
- Si se rompe una conexión en una red encadenada, el flujo de señal se interrumpe en ese punto y no se transmite ninguna señal más allá de él.

### <span id="page-11-2"></span>**Conexión anular**

Al igual que en el ejemplo anterior de conexión encadenada, se utiliza una tarjeta de interfaz EtherSound MY16-ES64 para conectar la mesa de mezclas digital a las unidades SB168-ES. El conector EtherSound [OUT] se conecta al conector Ether-Sound [IN] de la unidad subsiguiente y el conector EtherSound [OUT] de la última unidad SB168-ES se conecta al conector EtherSound [IN] de la tarjeta MY16-ES64.

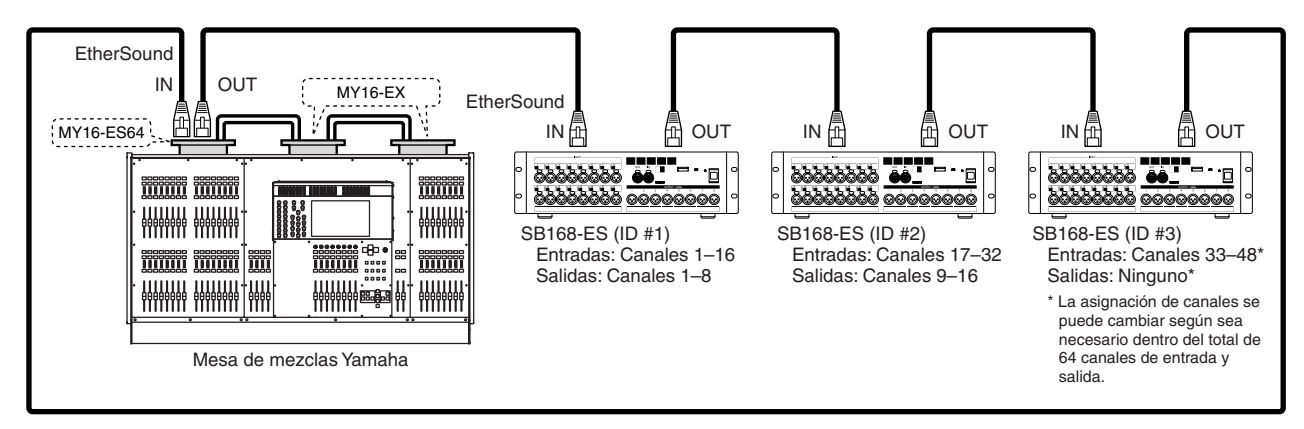

#### **Características de la conexión anular**

- Las especificaciones EtherSound limitan el número total de canales de entrada y salida a 64 en este tipo de red.
- El programa AVS-ESMonitor no se puede utilizar durante el funcionamiento del sistema. Es necesario un dispositivo EtherSound con un tercer puerto para conectar a la red anular un ordenador en el que se ejecute el programa AVS-ESMonitor.
- Un problema en un punto de la red no afectará al funcionamiento del conjunto de la red.
- En las conexiones anulares resulta especialmente importante verificar que todos los dispositivos EtherSound funcionen con la última actualización del firmware (página [66\)](#page-5-4). NOTA

### <span id="page-12-1"></span><span id="page-12-0"></span>**Acerca del programa AVS-ESMonitor**

AVS-ESMonitor es un programa informático de la empresa Auvitran que permite monitorizar y controlar redes EtherSound. Se puede utilizar para asignar entradas/salidas y ajustar los parámetros EtherSound según sea necesario. Puede descargarse el programa AVS-ESMonitor de la web que se indica a continuación. Las versiones 3.4.6 y posteriores de AVS-ESMonitor admiten la unidad SB168-ES.

#### http://www.auvitran.com/

Con la función de configuración rápida de AVS-ESMonitor se puede realizar de forma rápida y sencilla la configuración inicial de la unidad SB168-ES. La función de configuración rápida ofrece las posibilidades siguientes:

- Configurar los parámetros necesarios de EtherSound para SB168-ES y MY16-ES64. Salvo la SB168-ES y la MY16-ES64, los otros dispositivos EtherSound no se ven afectados, pero las conexiones a esos otros dispositivos EtherSound se eliminan.
- Admite un máximo de cuatro unidades SB168-ES conectadas a una MY16-ES64.
- La función de configuración rápida no se puede utilizar si hay dos o más tarjetas MY16-ES64 conectadas a la red. Para conectar varias unidades SB168-ES, añada una tarjeta MY16-EX por cada unidad SB168-ES incorporada a la red (no es necesaria una tarjeta MY16-EX para la primera o única unidad SB168-ES de una red).

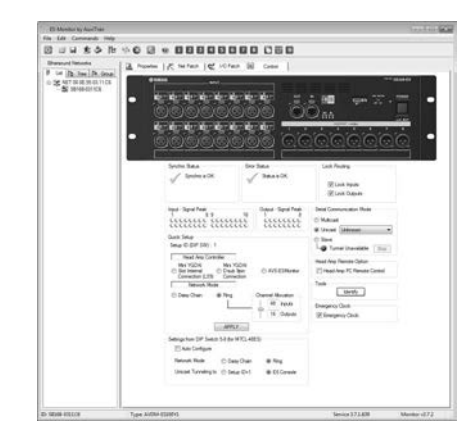

• Después de ejecutar la función de configuración rápida, siempre que las conexiones de red no se cambien, no hay necesidad de repetir el procedimiento de configuración rápida. No obstante, si se cambia el número o el orden de las unidades SB168-ES o se cambian los dispositivos conectados (SB168-ES, MY16-ES64), será necesario repetir el procedimiento de configuración rápida.

La función de configuración rápida no se puede utilizar con tarjetas EtherSound de otras marcas. En tal caso, los parámetros iniciales necesarios se deben ajustar de forma manual: para más información, consult[e "Ajustes de parámetros individuales](#page-15-0)  [\(página de control\)](#page-15-0)" en la página [76.](#page-15-0) Cuando se conecta con el M7CL-48ES, la función Auto Configure puede aplicar automáticamente los parámetros de conexión sin el programa AVS-ESMonitor. En tal caso, se necesita la última versión del firmware SB168-ES.

## <span id="page-12-2"></span>**Configuración inicial con la función de configuración rápida**

#### <span id="page-12-3"></span>**Preparación**

- *1.* **Determine la fuente para el control de los parámetros de los preamplificadores:**
	- **A. Conexión interna de la ranura de la MY16-ES64 (LS9)**

Esta opción se utiliza para mesas de mezclas digitales, como la LS9, que carecen de conector de 9 patillas D-sub "HA REMOTE".

- **B. Conexión MY16-ES64 D-sub de 9 clavijas** Esta opción se utiliza para mesas de mezclas digitales, como la M7CL o los motores de mezcla digital como el DME64N o el DME24N, que disponen de conector de 9 patillas D-sub "HA REMOTE".
- **C. AVS-ESMonitor**
- Consulte la página 169 para determinar si se NOTA puede utilizar su mesa de mezclas digital para controlar la SB168-ES.
- *2.* **Apague todos los dispositivos.**
- *3.* **Ajuste los interruptores de las placas de circuitos de MY16-ES64 y MY16-EX.**

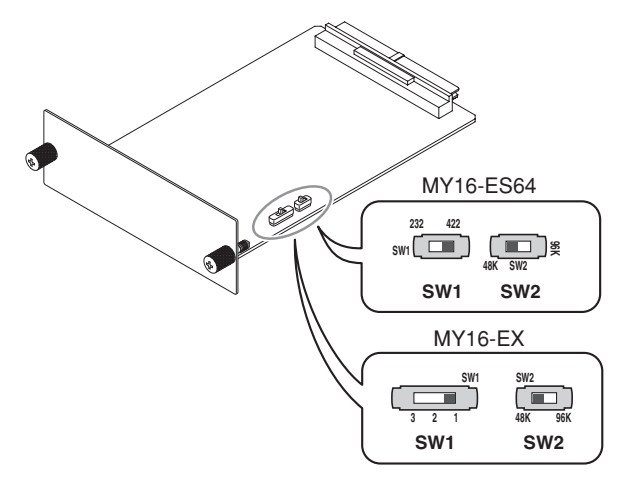

- Si selecciona la opción B en el paso 1, sitúe el interruptor SW1 de la MY16-ES64 en [422].
- Sitúe el interruptor SW2 de la MY16-ES64 en [48K].
- Cuando se van a utilizar una o más tarjetas MY16- EX, el interruptor SW1 de la MY16-EX establece el número de identificación. Los números de identificación se deben asignar en la secuencia correspondiente al orden en que las tarjetas se conectan a la MY16-ES64.
- Sitúe los interruptores SW2 de todas las tarjetas MY16-EX en [48K].
- *4.* **Instale las tarjetas MY16-ES64 y MY16-EX en las ranuras de la mesa de mezclas digital y a continuación conecte los cables Ethernet necesarios.**
	- NOTA Para más detalles sobre la instalación y conexión de las tarjetas, consulte las instrucciones que se incluyen con cada producto.
		- Si va a instalar una tarjeta MY16-ES64 en una mesa LS9-32, instálela en la RANURA 1.
- <span id="page-13-0"></span>*5.* **Establezca la identificación de cada unidad SB168-ES mediante los interruptores DIP (1–4) en el orden en que están conectados y evite duplicar las identificaciones.**

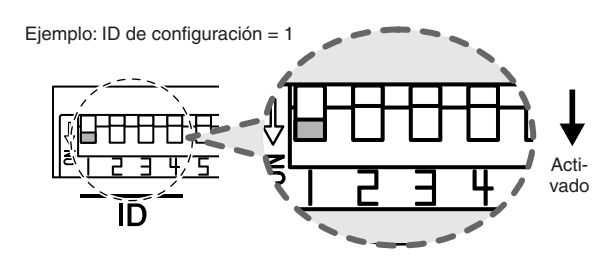

El interruptor DIP correspondiente al número de identificación deseado se debe situar "abajo" (activado). El resto de los interruptores deben permanecer "arriba".

- *6.* **Realice las conexiones necesarias de red encadenada entre la tarjeta MY16-ES64 y las unidades SB168-ES.**
	- NOTA Para configurar una red de tipo anular, los ajustes iniciales se deben realizar con el sistema conectado como red encadenada. Cierre la conexión anular cuando haya realizado los ajustes iniciales.
- *7.* **Conecte el ordenador al conector EtherSound [IN] de la MY16-ES64.**
- <span id="page-13-1"></span>*8.* **Si ha seleccionado la opción B en el paso 1, conecte el conector [REMOTE] de la mesa de mezclas digital al conector [HA REMOTE] de la tarjeta MY16-ES64 con el cable cruzado de 9 patillas D-sub.**
- *9.* **Encienda todos los dispositivos.**
- *10.* **Seleccione el reloj maestro en la mesa de mezclas digital. Para una red encadenada, seleccione [INT48K] o [INT44.1K]; para una red anular, seleccione el canal [1/2] de la ranura en que esté instalada la tarjeta MY16-ES64.**
- <span id="page-13-2"></span>*11.* **Si ha seleccionado la opción A en el paso 1 y va a utilizar una mesa LS9-32, seleccione [SLOT 1] mediante el parámetro COMM PORT en la pantalla EXTERNAL HA de la mesa.**

#### **Procedimiento de configuración**

- *1.* **Inicie el programa AVS-ESMonitor en la modalidad en línea.**
	- NOTA Si ha iniciado el programa AVSMonitor fuera de línea, puede ponerlo en línea pulsando [Switch offline mode] en el menú [Command].
- *2.* **Haga clic en [Reset networks] en el menú [Command].**
- *3.* **En las vistas en árbol, seleccione una de las unidades SB168-ES de la red.**
- *4.* **Abra la pestaña Control.**

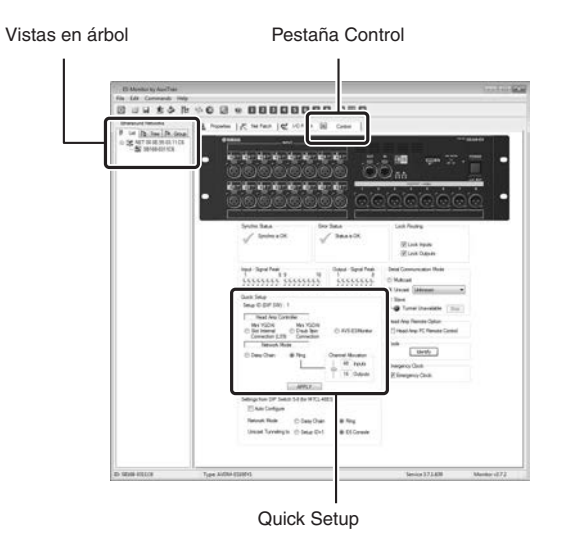

*5.* **Seleccione la fuente de control determinada en la sección anterior en el campo Quick Setup Head Amp Controller.**

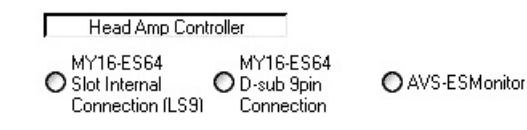

*6.* **Seleccione el tipo de conexión de red EtherSound en el campo Network Mode.**

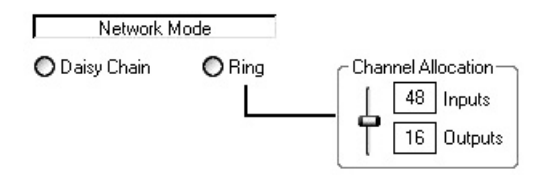

*7.* **Si va a utilizar una red anular, utilice el control deslizante Channel Allocation para seleccionar una combinación de canales de entrada/salida. Las combinaciones posibles son las siguientes:**

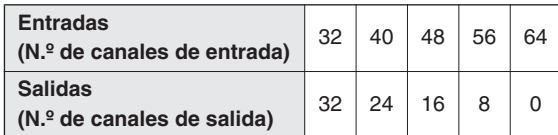

En redes anulares, el número total de canales de entrada y salida está limitado a 64. Si la red incluye solamente una o dos unidades SB168-ES, puede seleccionar entre 32 entradas/32 salidas y 48 entradas/16 sin sobrepasar el límite. Si hay conectadas tres o cuatro unidades SB168-ES, tendrá que decidir si da prioridad a las entradas o a las salidas. Por ejemplo, puede seleccionar 64 entradas/0 salidas si desea utilizar todos los canales de entrada disponibles, o 32 entradas/32 salidas si desea utilizar todos los canales de salida disponibles.

- *8.* **Haga clic en el botón [APPLY] y luego haga clic en el botón [OK] en respuesta al diálogo de confirmación que se presenta.**
- *9.* **Si la operación de configuración rápida se ha realizado con éxito, se presenta el mensaje "Quick Setup is done successfully".**

Cuando la configuración rápida ha terminado, los campos recobran su estado inicial.

*10.* **Si va a configurar una red anular, desconecte el ordenador del conector EtherSound [IN] de la tarjeta MY16-ES64 y conecte el conector Ether-Sound [OUT] de la última unidad SB168-ES de la cadena al conector EtherSound [IN] de la tarjeta MY16-ES64 para completar el anillo.**

Cuando están encadenadas cuatro unidades SB168-ES, sus canales de entrada se asignan a los canales de entrada 1–64 de la tarjeta MY16-ES64 a partir de la primera unidad SB168-ES de la cadena (ID de configuración  $n<sup>o</sup>$  1) del modo siguiente: 1–16, 17–32, 33–48, 49–64. Los canales de salida de MY16-ES64 se asignan a las salidas de SB168-ES del mismo modo: 1–8, 9–16, 17–24, 25–32.

En una red anular los canales de entrada y salida se asignan en secuencia, de la primera a la última unidad SB168-ES, con la limitación del máximo de 64 canales y conforme al número de unidades SB168-ES utilizadas y la configuración de Channel Allocation.

- NOTA Siempre que las conexiones de la red no se cambien, no hay necesidad de repetir el procedimiento de configuración rápida. No obstante, si se cambia el número o el orden de las unidades SB168-ES o se cambian los dispositivos conectados (SB168-ES, MY16-ES64), será necesario repetir el procedimiento de configuración rápida.
	- Si se conectan otros tipos de dispositivos EtherSound o se deben cambiar las asignaciones de canales, será necesario ajustar los parámetros correspondientes de forma individual con el programa AVS-ESMonitor. Para más detalles, consulte ["Ajustes de parámetros indivi](#page-15-0)[duales \(página de control\)](#page-15-0)" en la página [76](#page-15-0) o el manual de instrucciones del programa AVS-ESMonitor.
	- Configure la conexión de entrada de la mesa de mezclas digital en grupos secuenciales de 8 canales para las entradas de ranura (canales 1–8, canales 9–16, etc.). Esto facilita la selección de canales de entrada en las unidades SB168-ES externas para el control remoto de preamplificadores.
	- Cuando se ejecuta la función de configuración rápida, los ajustes se guardan en la memoria no volátil de los dispositivos EtherSound de la red y se sobreescriben los datos anteriores. Puesto que los datos anteriores se sobreescriben y, por tanto, se borran, antes de ejecutar la función de configuración rápida puede guardar los ajustes importantes mediante la orden [Save As] del menú [File].

### <span id="page-15-0"></span>**Ajustes de parámetros individuales (página de control)**

Cuando vaya a conectar dispositivos incompatibles con la función de configuración rápida o cuando necesite realizar cambios en ajustes específicos de EtherSound, los parámetros en la página de control de AVS-ESMonitor permiten acceder a los ajustes de control de los preamplificadores, mientras que los parámetros en las páginas Net Patch y I/O Patch permiten acceder a los ajustes de los canales de entrada y salida. Para más detalles sobre las páginas Net Patch y I/O Patch, consulte el manual de AVS-ESMonitor.

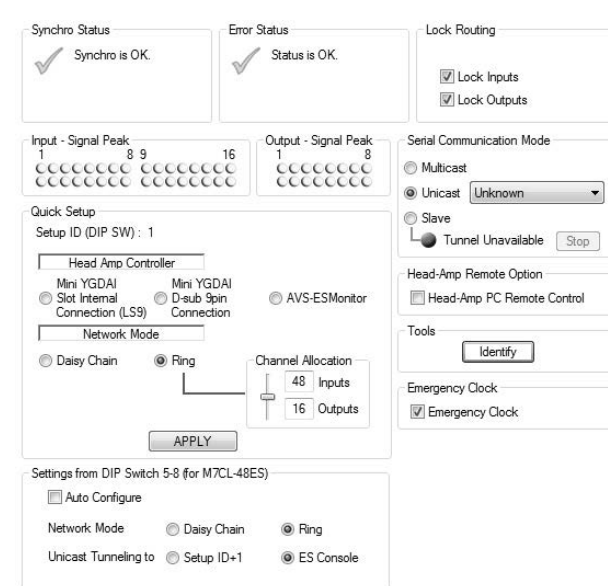

#### **Synchro Status**

Muestra el estado actual de sincronización de la red Ether-Sound.

#### **Error Status**

Muestra los mensajes de error de la SB168-ES. Los indicadores en la SB168-ES indican el tipo de error por la forma en que parpadean o se iluminan, mientras que los mensajes de error específicos se muestran aquí.

#### **Lock Routing**

Con este parámetro se puede bloquear temporalmente la edición de conexiones en la página I/O Patch para evitar posibles errores de funcionamiento. "Lock Inputs" bloquea las conexiones IN > ES, mientras que "Lock Outputs" bloquea las conexiones OUT < ES.

#### **Input Signal Peak/Output Signal Peak**

Indicadores de señal y pico para los canales de entrada y salida. En la fila superior están los indicadores PEAK que se iluminan en rojo; en la fila inferior están los indicadores SIGNAL que se iluminan en verde.

#### <span id="page-15-2"></span>**Serial Communication Mode (Modo de comunicación en serie)**

Seleccione [Unicast] cuando vava a controlar los preamplificadores desde una mesa de mezclas digital compatible y seleccione la tarjeta MY16-ES64 como destino de comunicación. También es necesario seleccionar el modo de comunicación en serie de MY16-ES64.

Seleccione [Slave] cuando vaya a controlar los preamplificadores directamente con el programa AVS-ESMonitor. La opción [Multicast] es para una expansión futura y en estos momentos no está operativa.

#### **Head Amp Remote Option (Opción de preamplificador remoto)**

Cuando se van a controlar los preamplificadores con el programa AVS-ESMonitor, si se marca la casilla [Head Amp PC Remote Control] después de seleccionar [Slave] en la sección de modo de comunicación en serie, se añade a la interfaz la página Head Amp en la que se accede a los parámetros de control de los preamplificadores.

#### <span id="page-15-1"></span>**Tools (Herramientas)**

Cuando se pulsa el botón [Identify] de la unidad SB168-ES, los indicadores IN/OUT [TX]/[RX] parpadean y siguen parpadeando hasta que se pulsa el botón por segunda vez.

#### **Emergency Clock (Reloj de emergencia)**

Si utiliza la red EtherSound en una configuración de anillo, sitúe esta casilla de verificación en ON para evitar interrupciones de audio cuando se rompa una conexión en el anillo. Si Emergency Clock se encuentra en OFF, el sonido se interrumpe.

En las configuraciones de conexión en serie, si SB168-ES es el reloj director, sitúe esta casilla de verificación en OFF para seleccionar el reloj interno de SB168-ES o bien en ON para utilizar el reloj del módulo EtherSound. Si SB168-ES no es el reloj director, la casilla de verificación Emergency Clock no tiene efecto.

NOTA • Consulte en la página [73](#page-12-2) la información sobre la función de configuración rápida.

#### **Settings from DIP Switch 5–8 (for M7CL-48ES)**

Estas son las posiciones que se deben utilizar cuando se conecta M7CL-48ES mediante la función Auto Configure. La configuración "Network Mode" y "Unicast Tunneling to" se visualiza examinando el estado de los interruptores DIP 5–8 con el dispositivo encendido.

Cuando desee cambiar temporalmente la configuración EtherSound (incluido "Network Mode" y "Unicast Tunneling to") en el programa AVS-ESMonitor, sitúe la casilla de verificación Auto Configure en OFF.

# <span id="page-16-0"></span>**Mensajes de error de configuración**

Si aparece cualquiera de los mensajes siguientes mientras se ejecuta la función de configuración rápida, resuelva el problema según sea necesario y vuelva a ejecutar la función.

Cuando vaya a cambiar una ID de configuración, apague el dispositivo, cambie la posición de los interruptores DIP según sea necesario y a continuación vuelva a encender el dispositivo.

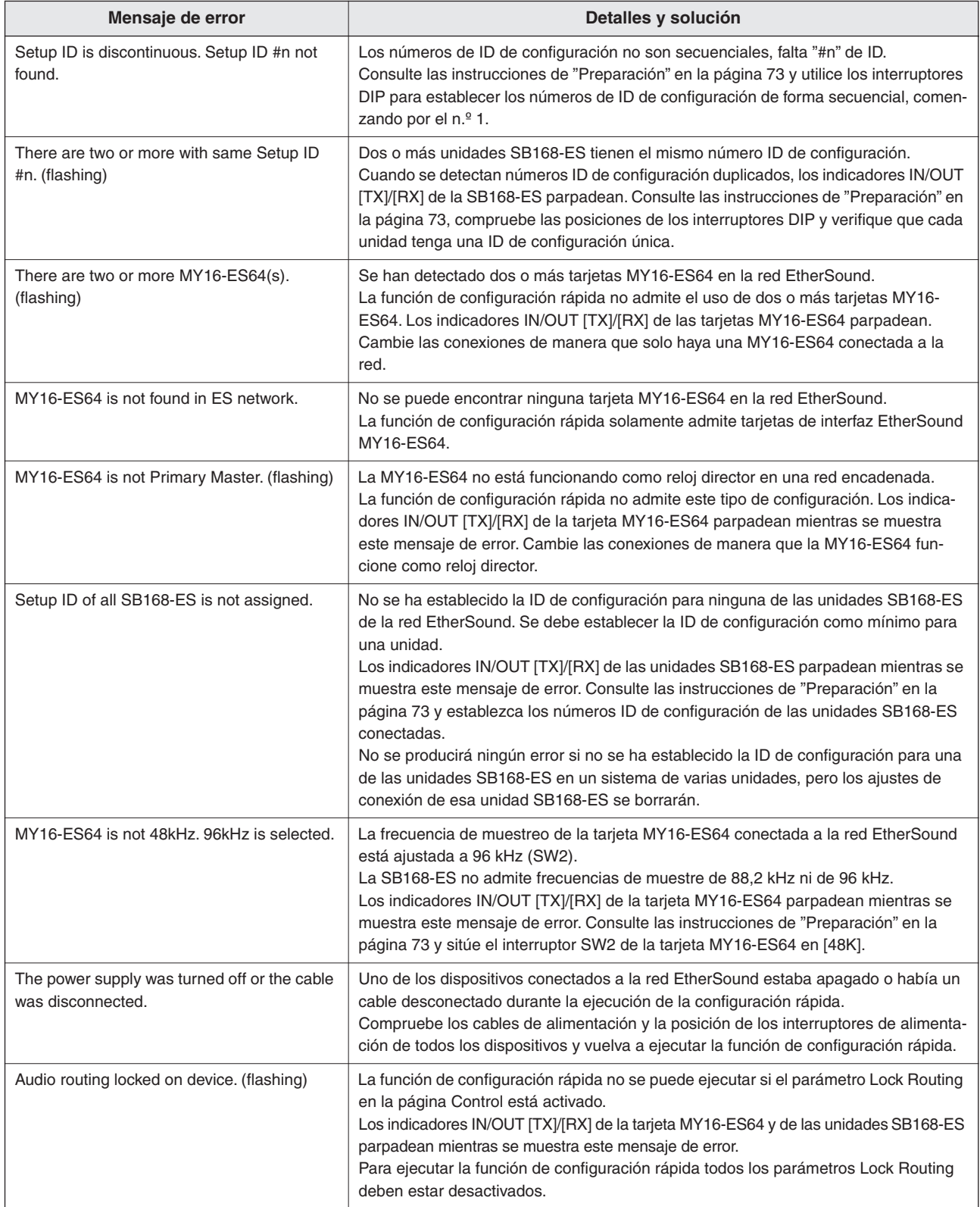

<span id="page-17-0"></span>**Los preamplificadores de la SB168-ES se pueden controlar a distancia desde dispositivos centrales como por ejemplo una mesa de mezclas digital o un motor de mezclas digital (consulte la página 169) o desde el programa AVS-ESMonitor.**

## <span id="page-17-1"></span>**Control desde una mesa de mezclas digital**

Los preamplificadores de la SB168-ES se pueden controlar desde una mesa de mezclas digital compatible. Para controlar los preamplificadores desde una mesa de mezclas digital, seleccione control a través de una MY16-ES64 en el campo Head Amp Controller de la configuración rápida.

Cada unidad SB168-ES estará representada por dos unidades AD8HR (AD8HR n.º 1, AD8HR n.º 2, etc.) en la pantalla de la mesa de mezclas digital y los parámetros de la SB168-ES se podrán controlar del mismo modo que los parámetros de las unidades AD8HR. Asimismo, se pueden recuperar todos los ajustes de preamplificadores de una vez.

Consulte en el manual de instrucciones de la mesa de mezclas digital los detalles de control de preamplificadores.

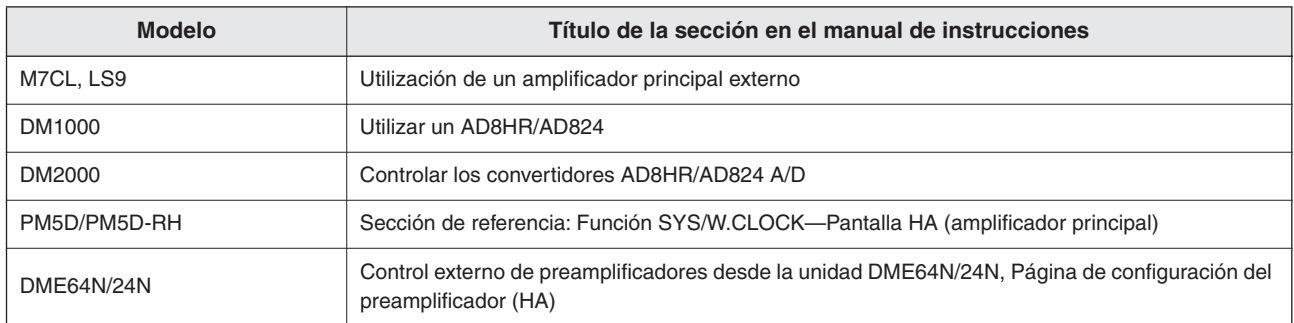

NOTA • Los mensajes de error de la SB168-ES no se muestran en la pantalla de la mesa de mezclas digital y los parámetros EtherSound no se pueden ajustar desde dicha mesa. Utilice el programa AVS-ESMonitor para estas funciones.

# <span id="page-17-2"></span>**Control desde el programa AVS-ESMonitor**

Se puede utilizar el programa AVS-ESMonitor para ajustar los parámetros EtherSound y para controlar los preamplificadores de la SB168-ES. Para controlar los preamplificadores desde el programa AVS-ESMonitor, seleccione AVS-ESMonitor en el campo Head Amp Controller de la configuración rápida o realice el procedimiento de configuración que se describe a continuación; se añadirá una página Head Amp a la interfaz de AVS-ESMonitor.

*1.* **Seleccione en las vistas en árbol la SB168-ES que va a controlar.**

NOTA • Si debe controlar varias unidades SB168-ES, repita la operación que se describe a continuación para cada una de ellas.

# *2.* **Seleccione [Slave] en la sección de modo de comunicación en serie.**

Compruebe cada una de las páginas Control y verifique que no haya ningún otro dispositivo EtherSound asignado para transmitir a esta unidad SB168-ES. Si la SB168-ES está seleccionada, cambie temporalmente al ajuste [Slave].

#### *3.* **Marque la casilla [Head Amp PC Remote Control].**

Aparece una pestaña Head Amp.

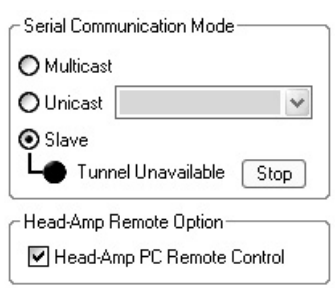

#### *4.* **Haga clic en la pestaña Head Amp.**

Puede tardar unos segundos en aparecer el nombre del canal en el campo de selección de canales.

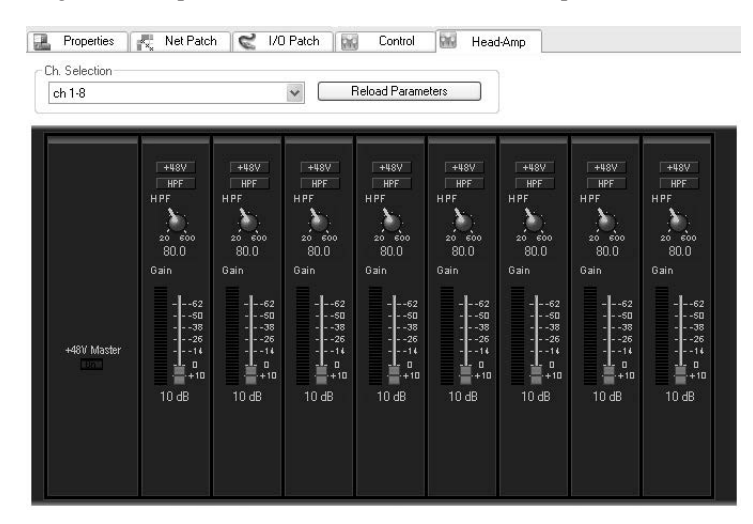

Los parámetros de los preamplificadores se pueden controlar desde esta pantalla. Los ajustes actuales de los parámetros se muestran en la pantalla cuando se ha seleccionado "ch 1-8" o "ch 9-16" en el campo de selección de canales.

- NOTA Si posteriormente decide volver a controlar los preamplificadores desde una mesa de mezclas digital, le recomendamos que vuelva a ejecutar la función de configuración rápida, aunque se puede obtener el mismo resultado desmarcando la casilla [Head Amp PC Remote Control] y seleccionando el modo de comunicación en serie [Unicast] (a través de MY16-ES64).
	- El programa AVS-ESMonitor no se puede utilizar mientras está funcionando una red anular. Para controlar los preamplificadores con el programa AVS-ESMonitor es necesario cambiar a una configuración de red encadenada o añadir al sistema un dispositivo EtherSound con un tercer puerto.
	- Los controles de preamplificador en pantalla se pueden efectuar pulsando y arrastrando y también con la rueda de desplazamiento del ratón.

#### <span id="page-18-0"></span>**Parámetros de preamplificador que se pueden monitorizar y controlar**

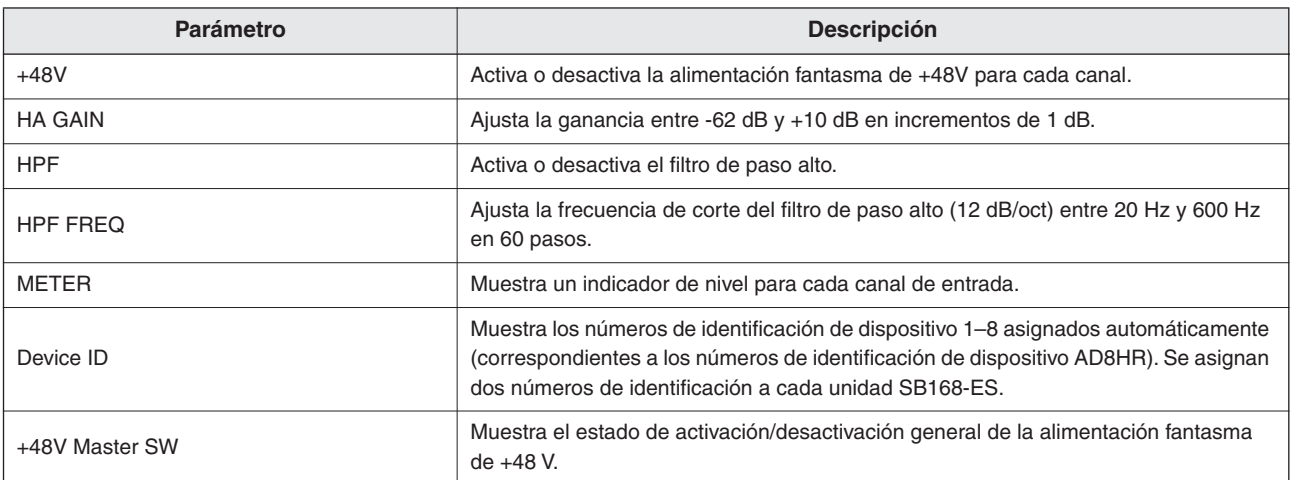

NOTA • La salida de sonido se puede interrumpir brevemente cuando se ajusta la ganancia, pero esto es normal. Dado que la ganancia se ajuste internamente en incrementos de 6 dB, la salida se interrumpe brevemente a fin de evitar ruidos.

• Los parámetros siguientes no se admiten ni pueden modificarse, aunque se muestren en la pantalla: Device Mode/Name, Word Clock Source, Gain trim, Panel Lock, LED Brightness

# <span id="page-19-1"></span><span id="page-19-0"></span>**Resolución de problemas**

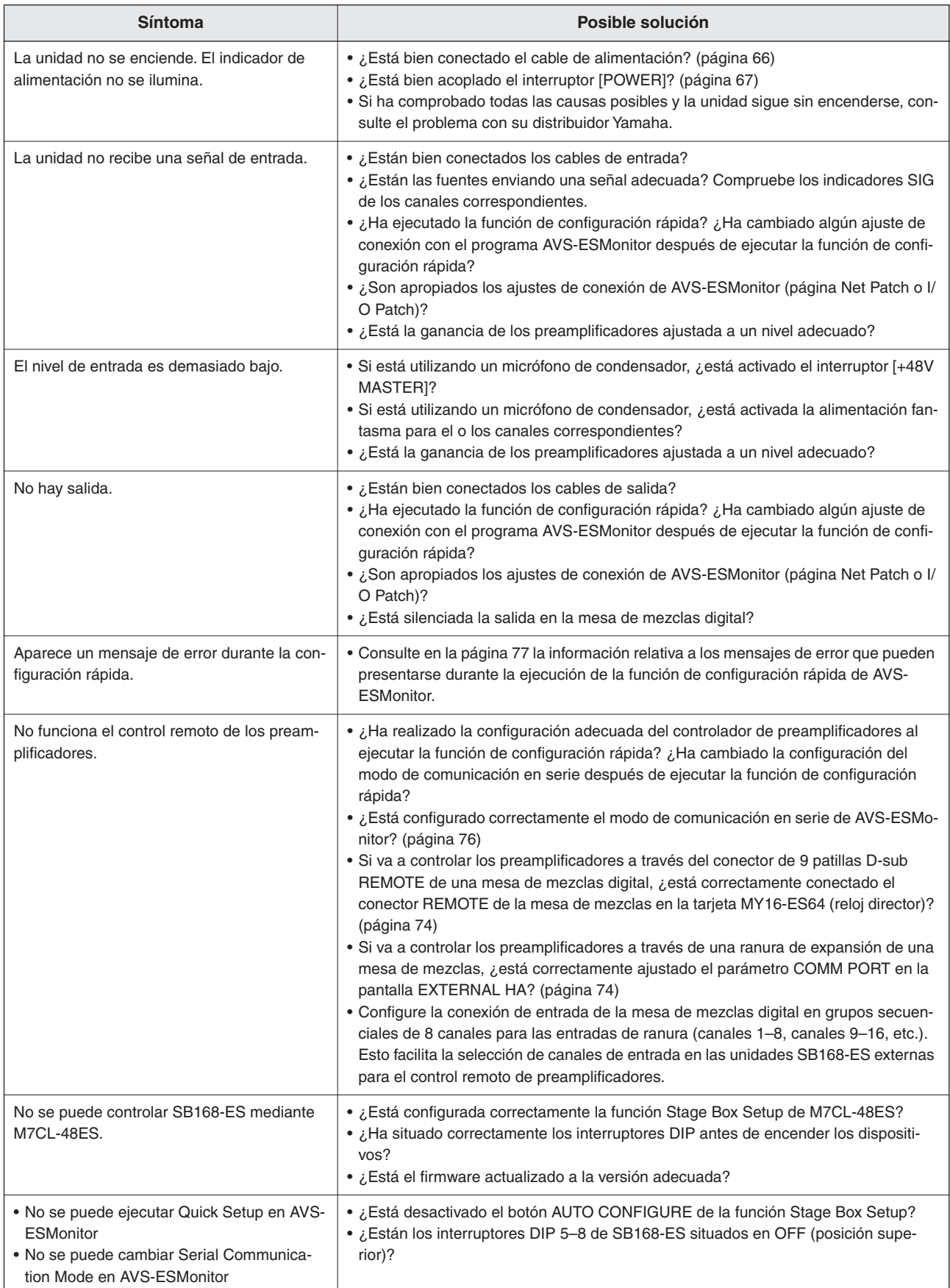

## <span id="page-20-0"></span>**Mensajes**

Los errores, avisos y otros tipos de información se visualizan mediante los indicadores del panel de la SB168-ES. Los mensajes se muestran asimismo en el campo de estado de error de AVS-ESMonitor.

#### <span id="page-20-1"></span>**Mensajes de error**

Cuando se produce un error los indicadores de los canales 1 a 16 parpadean hasta que se resuelve el error y IN/OUT [TX]/[RX] se ilumina o parpadea, como se indica en el cuadro siguiente. Si es necesaria una reparación, póngase en contacto con el distribuidor Yamaha.

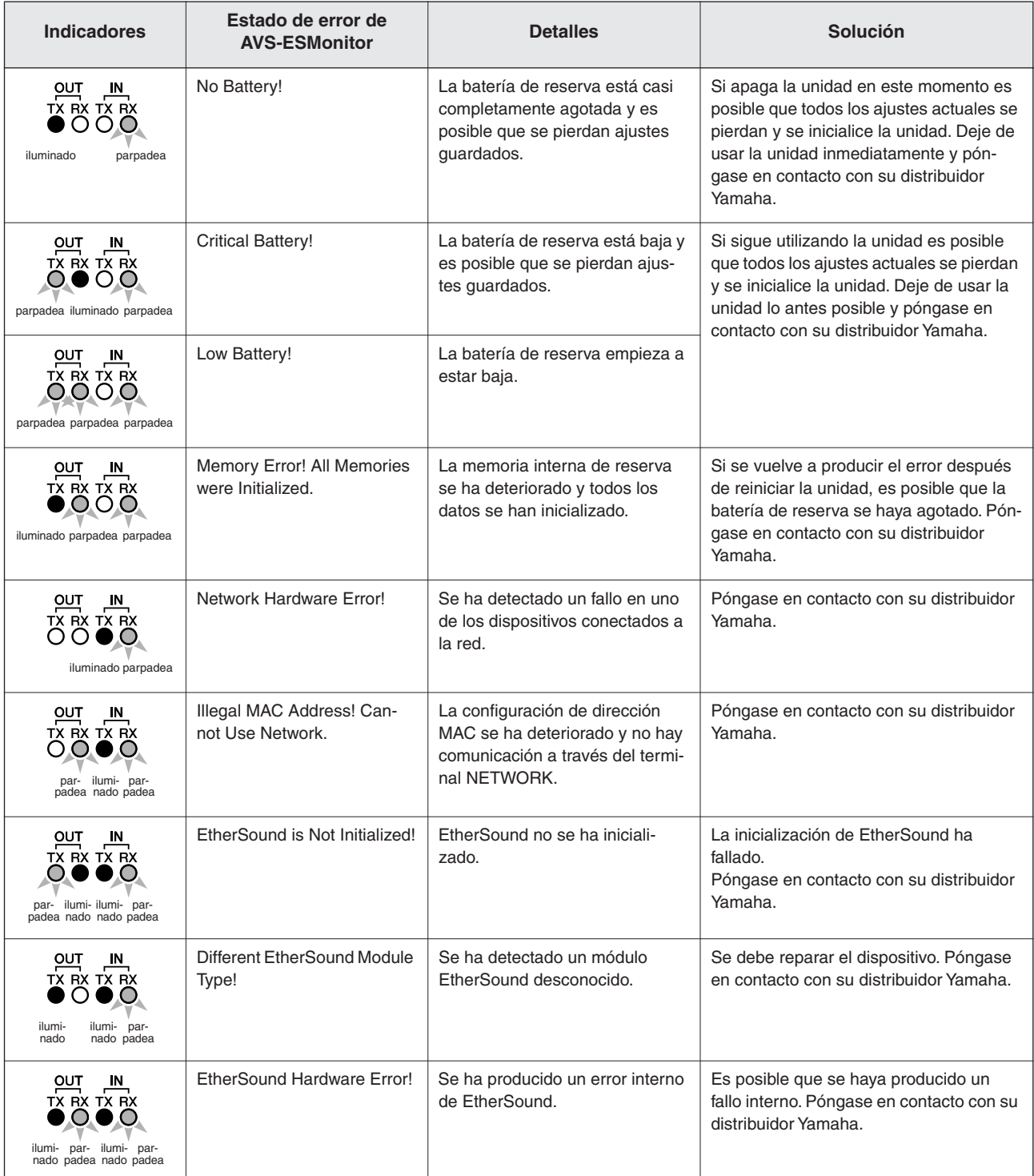

#### **Mensajes de aviso**

Los indicadores se iluminan o parpadean como se muestra hasta que se elimina la causa.

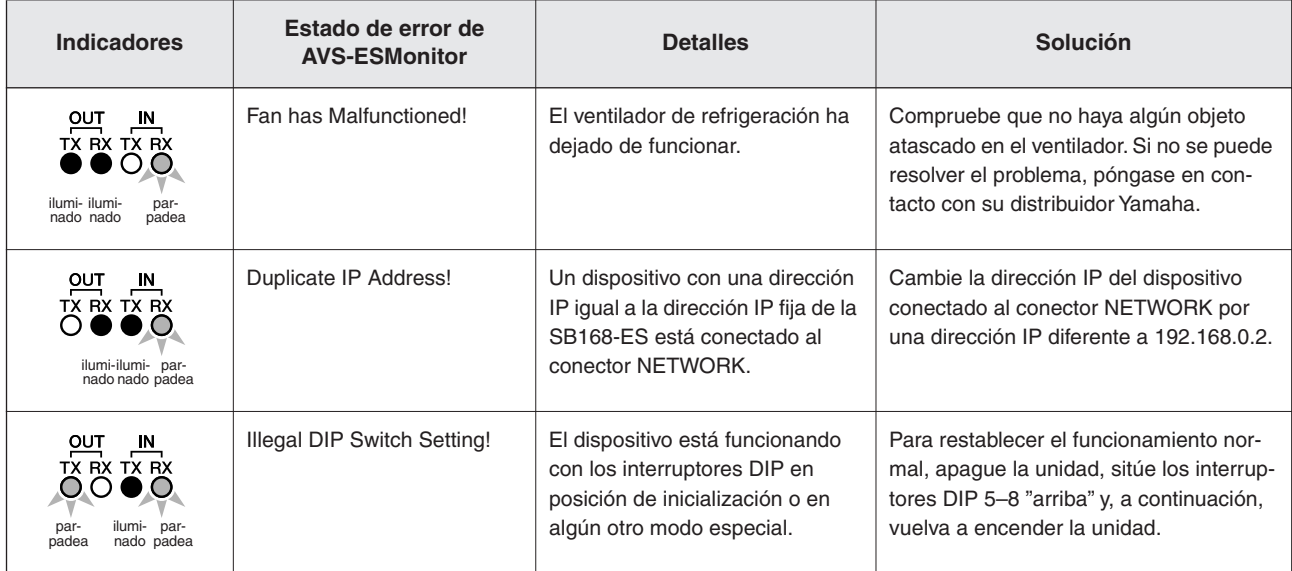

#### **Información**

Los indicadores parpadean o se iluminan durante 10 segundos.

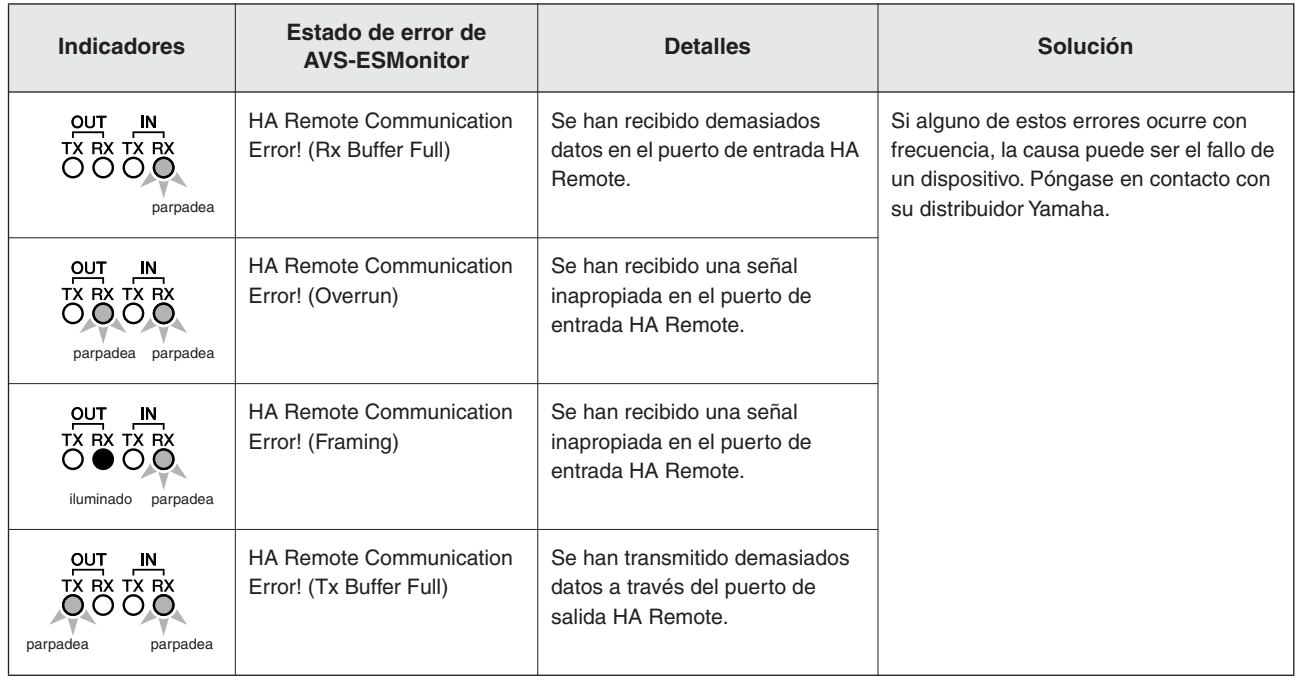

## **General Specification**

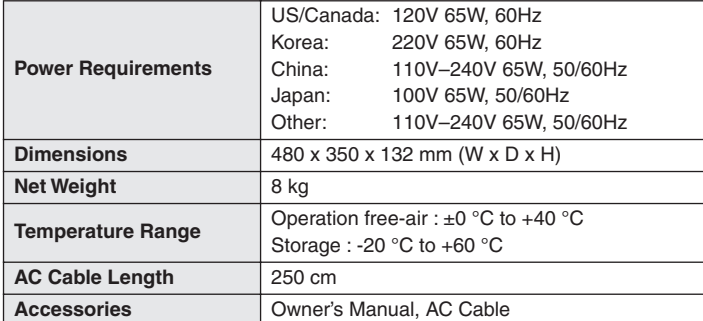

# **Input/Output Characteristics**

#### ● **Analog Input Characteristics**

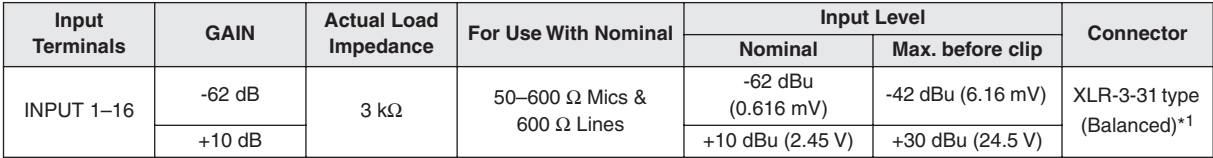

\*1. XLR-3-31 type connectors are balanced. (1=GND, 2=HOT, 3=COLD)

In these specifications, when dBu represents a specific voltage, 0 dBu is referenced to 0.775 Vrms.

\* AD converters are 24-bit linear, 128-times oversampling.

#### ● **Analog Output Characteristics**

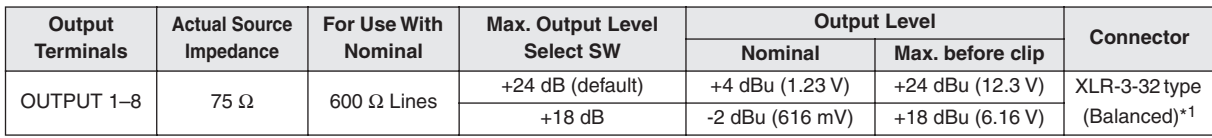

\*1. XLR-3-32 type connectors are balanced. (1=GND, 2=HOT, 3=COLD)

In these specifications, when dBu represents a specific voltage, 0 dBu is referenced to 0.775 Vrms.

\* DA converters are 24-bit, 128-times oversampling.

#### ● **Digital Input/Output Characteristics**

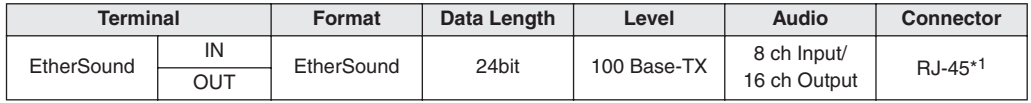

\*1. Use a RJ-45 connector compliant with Neutrik etherCON®

\* Use a CAT5e STP (Shielded Twisted Pair) cable compliant with EtherSound.

Use electrically conductive tape to securely connect the metal part of the connector with the shielded part of the cable in order to prevent electromagnetic interference.

An EtherSound certified cable is recommended. Maximum length available depends on each cable specification.

#### ● **Control I/O Characteristics**

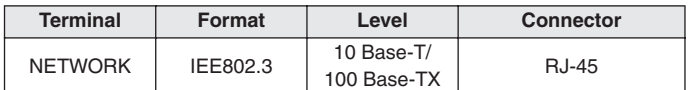

\* A CAT5e STP (Shielded Twisted Pair) cable is recommended. Maximum length is 100 m.

## **Electrical Characteristics**

Output impedance of single generator: 150Ω Measured with another SB168-ES through EtherSound

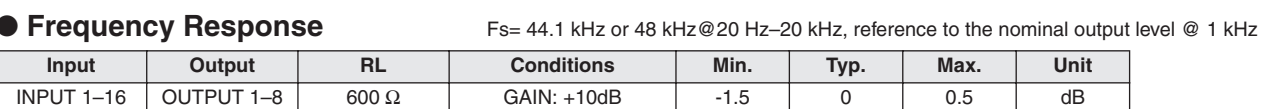

#### ● Gain Error **FS= 44.1 kHz, 48 kHz@ 1 kHz**

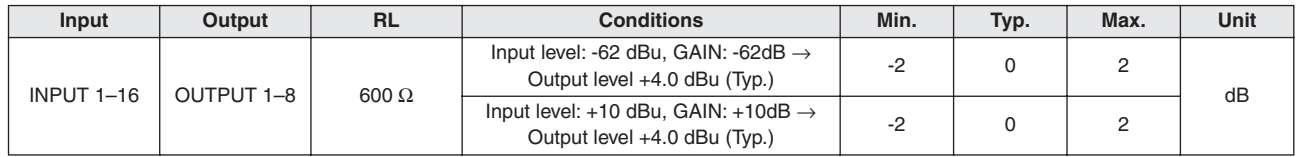

#### ● **Total Harmonic Distortion** FS= 44.1 kHz or 48 kHz

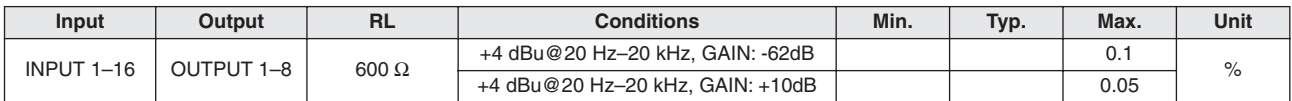

\* Total Harmonic Distortion is measured with a 18 dB/octave filter @80 kHz.

#### ● Hum & Noise **FS= 44.1 kHz or 48 kHz, EIN= Equivalent Input Noise**

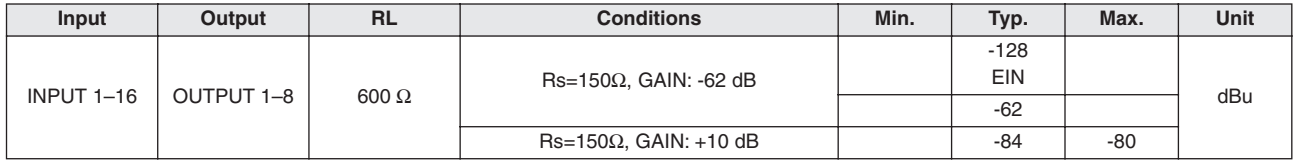

\* Hum & Noise are measured with a 6 dB/octave filter @12.7 kHz; equivalent to a 20 kHz filter with infinite dB/octave attenuation.

#### ● **Dynamic Range** FS= 44.1 kHz or 48 kHz

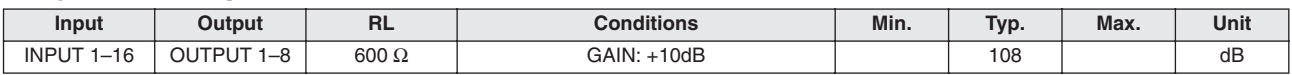

\* Dynamic Range is measured with a 6 dB/octave filter @12.7 kHz; equivalent to a 20 kHz filter with infinite dB/octave attenuation.

#### ● **Crosstalk @ 1 kHz** FS= 44.1 kHz or 48 kHz

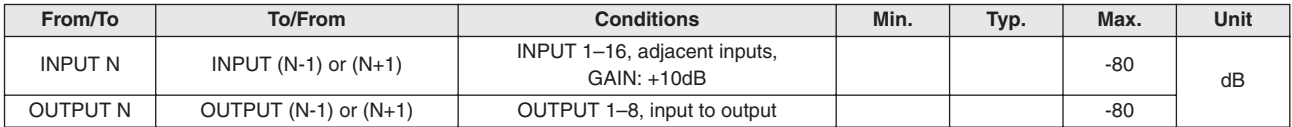

#### ● **Phantom Voltage**

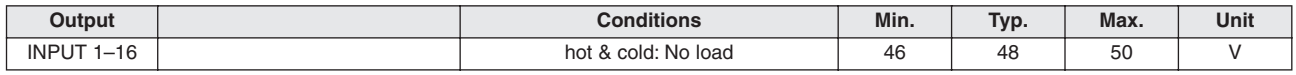

#### ● **Sampling Frequency**

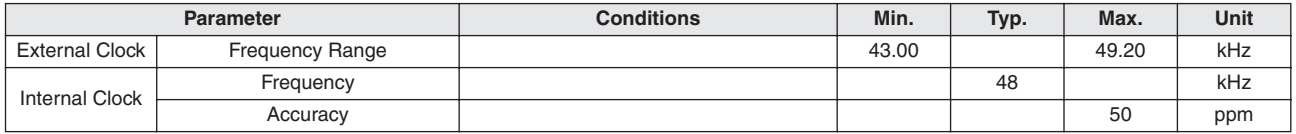

## **Dimensions**

\* Refer to the Yamaha Pro Audio global website for the most recent information on compatible host controllers. <http://www.yamahaproaudio.com/>

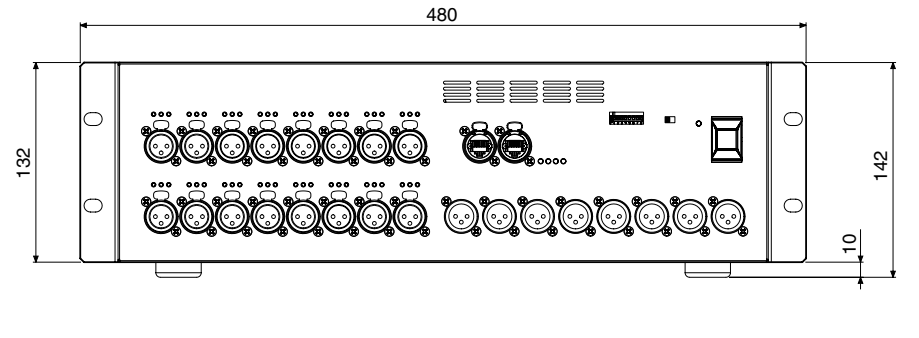

Unit: mm

359.7

 $\bigoplus$ 

5.7

# **Compatible Host List**

350

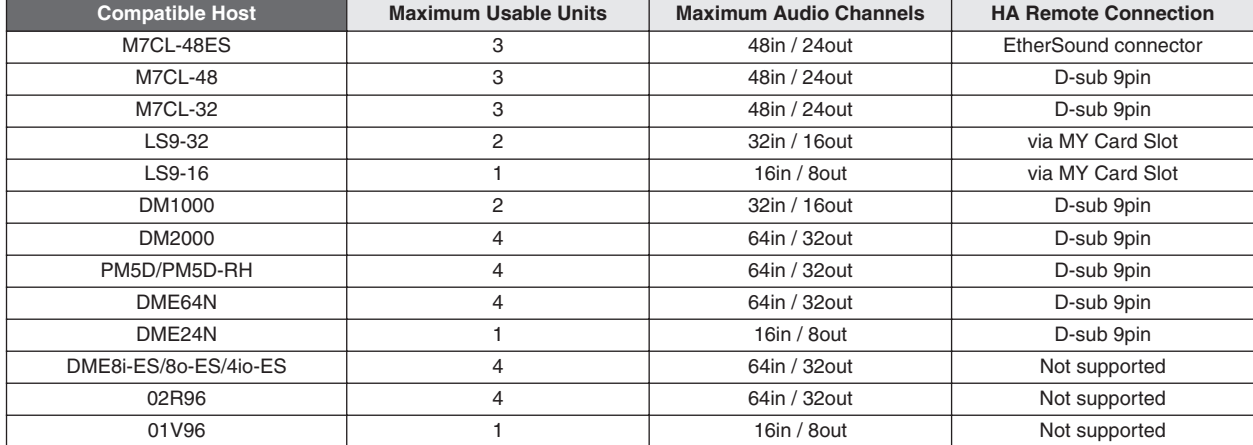

**MEMO**

**MEMO**

#### **Information for Users on Collection and Disposal of Old Equipment**

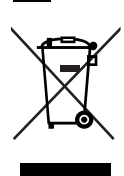

**EN**

This symbol on the products, packaging, and/or accompanying documents means that used electrical and electronic products should not be mixed with general household waste.

For proper treatment, recovery and recycling of old products, please take them to applicable collection points, in accordance with your national legislation and the Directives 2002/96/EC.

By disposing of these products correctly, you will help to save valuable resources and prevent any potential negative effects on human health and the environment which could otherwise arise from inappropriate waste handling.

For more information about collection and recycling of old products, please contact your local municipality, your waste disposal service or the point of sale where you purchased the items.

#### **[For business users in the European Union]**

If you wish to discard electrical and electronic equipment, please contact your dealer or supplier for further information.

#### **[Information on Disposal in other Countries outside the European Union]**

This symbol is only valid in the European Union. If you wish to discard these items, please contact your local authorities or dealer and ask for the correct method of disposal.

#### **Verbraucherinformation zur Sammlung und Entsorgung alter Elektrogeräte**

**DE**

Befindet sich dieses Symbol auf den Produkten, der Verpackung und/oder beiliegenden Unterlagen, so sollten benutzte elektrische Geräte nicht mit dem normalen Haushaltsabfall entsorgt werden. In Übereinstimmung mit Ihren nationalen Bestimmungen und den Richtlinien 2002/96/EC, bringen Sie alte Geräte bitte zur fachgerechten Entsorgung, Wiederaufbereitung und Wiederverwendung zu den entsprechenden Sammelstellen.

Durch die fachgerechte Entsorgung der Elektrogeräte helfen Sie, wertvolle Ressourcen zu schützen und verhindern mögliche negative Auswirkungen auf die menschliche Gesundheit und die Umwelt, die andernfalls durch unsachgerechte Müllentsorgung auftreten könnten.

Für weitere Informationen zum Sammeln und Wiederaufbereiten alter Elektrogeräte, kontaktieren Sie bitte Ihre örtliche Stadt- oder Gemeindeverwaltung, Ihren Abfallentsorgungsdienst oder die Verkaufsstelle der Artikel.

#### **[Information für geschäftliche Anwender in der Europäischen Union]**

Wenn Sie Elektrogeräte ausrangieren möchten, kontaktieren Sie bitte Ihren Händler oder Zulieferer für weitere Informationen.

#### **[Entsorgungsinformation für Länder außerhalb der Europäischen Union]**

Dieses Symbol gilt nur innerhalb der Europäischen Union. Wenn Sie solche Artikel ausrangieren möchten, kontaktieren Sie bitte Ihre örtlichen Behörden oder Ihren Händler und fragen Sie nach der sachgerechten Entsorgungsmethode.

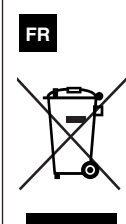

#### **Information concernant la Collecte et le Traitement des déchets d'équipements électriques et électroniques**

Le symbole sur les produits, l'emballage et/ou les documents joints signifie que les produits électriques ou électroniques usagés ne doivent pas être mélangés avec les déchets domestiques habituels.

Pour un traitement, une récupération et un recyclage appropriés des déchets d'équipements électriques et électroniques, veuillez les déposer aux points de collecte prévus à cet effet, conformément à la réglementation nationale et aux Directives 2002/96/EC.

En vous débarrassant correctement des déchets d'équipements électriques et électroniques, vous contribuerez à la sauvegarde de précieuses ressources et à la prévention de potentiels effets négatifs sur la santé humaine qui pourraient advenir lors d'un traitement inapproprié des déchets.

Pour plus d'informations à propos de la collecte et du recyclage des déchets d'équipements électriques et électroniques, veuillez contacter votre municipalité, votre service de traitement des déchets ou le point de vente où vous avez acheté les produits.

#### **[Pour les professionnels dans l'Union Européenne]**

Si vous souhaitez vous débarrasser des déchets d'équipements électriques et électroniques veuillez contacter votre vendeur ou fournisseur pour plus d'informations.

#### **[Information sur le traitement dans d'autres pays en dehors de l'Union Européenne]**

Ce symbole est seulement valables dans l'Union Européenne. Si vous souhaitez vous débarrasser de déchets d'équipements électriques et électroniques, veuillez contacter les autorités locales ou votre fournisseur et demander la méthode de traitement appropriée.

#### **Información para Usuarios sobre Recolección y Disposición de Equipamiento Viejo**

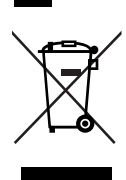

**ES**

Este símbolo en los productos, embalaje, y/o documentación que se acompañe significa que los productos electrónicos y eléctricos usados no deben ser mezclados con desechos hogareños corrientes.

Para el tratamiento, recuperación y reciclado apropiado de los productos viejos, por favor llévelos a puntos de recolección aplicables, de acuerdo a su legislación nacional y las directivas 2002/96/EC.

Al disponer de estos productos correctamente, ayudará a ahorrar recursos valiosos y a prevenir cualquier potencial efecto negativo sobre la salud humana y el medio ambiente, el cual podría surgir de un inapropiado manejo de los desechos.

Para mayor información sobre recolección y reciclado de productos viejos, por favor contacte a su municipio local, su servicio de gestión de residuos o el punto de venta en el cual usted adquirió los artículos.

#### **[Para usuarios de negocios en la Unión Europea]**

Si usted desea deshacerse de equipamiento eléctrico y electrónico, por favor contacte a su vendedor o proveedor para mayor información.

#### **[Información sobre la Disposición en otros países fuera de la Unión Europea]**

Este símbolo sólo es válidos en la Unión Europea. Si desea deshacerse de estos artículos, por favor contacte a sus autoridades locales y pregunte por el método correcto de disposición.

# **IT**

#### **Informazioni per gli utenti sulla raccolta e lo smaltimento di vecchia attrezzatura**

Questo simbolo sui prodotti, sull'imballaggio, e/o sui documenti che li accompagnano significa che i prodotti elettriche e elettroniche non dovrebbero essere mischiati con i rifiuti domestici generici.

Per il trattamento, recupero e riciclaggio appropriati di vecchi prodotti, li porti, prego, ai punti di raccolta appropriati, in accordo con la Sua legislazione nazionale e le direttive 2002/96/CE.

Smaltendo correttamente questi prodotti, Lei aiuterà a salvare risorse preziose e a prevenire alcuni potenziali effetti negativi sulla salute umana e l'ambiente, che altrimenti potrebbero sorgere dal trattamento improprio dei rifiuti.

Per ulteriori informazioni sulla raccolta e il riciclaggio di vecchi prodotti, prego contatti la Sua amministrazione comunale locale, il Suo servizio di smaltimento dei rifiuti o il punto vendita dove Lei ha acquistato gli articoli.

#### **[Per utenti imprenditori dell'Unione europea]**

Se Lei desidera disfarsi di attrezzatura elettrica ed elettronica, prego contatti il Suo rivenditore o fornitore per ulteriori informazioni.

**[Informazioni sullo smaltimento negli altri Paesi al di fuori dell'Unione europea]**

Questo simbolo è validi solamente nell'Unione europea. Se Lei desidera disfarsi di questi articoli, prego contatti le Sue autorità locali o il rivenditore e richieda la corretta modalità di smaltimento.

# **FCC INFORMATION (U.S.A.)**

#### **1. IMPORTANT NOTICE: DO NOT MODIFY THIS UNIT!**

This product, when installed as indicated in the instructions contained in this manual, meets FCC requirements. Modifications not expressly approved by Yamaha may void your authority, granted by the FCC, to use the product.

- **2. IMPORTANT:** When connecting this product to accessories and/or another product use only high quality shielded cables. Cable/s supplied with this product MUST be used. Follow all installation instructions. Failure to follow instructions could void your FCC authorization to use this product in the USA.
- **3. NOTE:** This product has been tested and found to comply with the requirements listed in FCC Regulations, Part 15 for Class "B" digital devices. Compliance with these requirements provides a reasonable level of assurance that your use of this product in a residential environment will not result in harmful interference with other electronic devices. This equipment generates/uses radio frequencies and, if not installed and used according to the instructions found in the users manual, may cause interference harmful to the opera-

tion of other electronic devices. Compliance with FCC regulations does not guarantee that interference will not occur in all installations. If this product is found to be the source of interference, which can be determined by turning the unit "OFF" and "ON", please try to eliminate the problem by using one of the following measures:

Relocate either this product or the device that is being affected by the interference.

Utilize power outlets that are on different branch (circuit breaker or fuse) circuits or install AC line filter/s.

In the case of radio or TV interference, relocate/reorient the antenna. If the antenna lead-in is 300 ohm ribbon lead, change the lead-in to co-axial type cable.

If these corrective measures do not produce satisfactory results, please contact the local retailer authorized to distribute this type of product. If you can not locate the appropriate retailer, please contact Yamaha Corporation of America, Electronic Service Division, 6600 Orangethorpe Ave, Buena Park, CA90620

The above statements apply ONLY to those products distributed by Yamaha Corporation of America or its subsidiaries.

\* This applies only to products distributed by YAMAHA CORPORATION OF AMERICA. (class B)

#### **COMPLIANCE INFORMATION STATEMENT (DECLARATION OF CONFORMITY PROCEDURE)**

Responsible Party : Yamaha Corporation of America Address : 6600 Orangethorpe Ave., Buena Park, Calif. 90620 Telephone : 714-522-9011 Type of Equipment : STAGE BOX Model Name : SB168-ES

This device complies with Part 15 of the FCC Rules. Operation is subject to the following two conditions:

1) this device may not cause harmful interference, and

2) this device must accept any interference received including interference that may cause undesired operation.

See user manual instructions if interference to radio reception is suspected.

\* This applies only to products distributed by YAMAHA CORPORATION OF AMERICA.

(FCC DoC)

(3 wires)

#### **IMPORTANT NOTICE FOR THE UNITED KINGDOM Connecting the Plug and Cord**

**WARNING:** THIS APPARATUS MUST BE EARTHED IMPORTANT. The wires in this mains lead are coloured in accordance with the following code: GREEN-AND-YELLOW : EARTH NEUTRAL<br>LIVE **BROWN** As the colours of the wires in the mains lead of this apparatus may not correspond with the coloured markings identifying the terminals in your plug proceed as follows:

The wire which is coloured GREEN-and-YELLOW must be connected to the terminal in the plug which is marked by the letter E or by the safety earth symbol  $\bigoplus$  or colored GREEN or GREEN-and-YELLOW.

The wire which is coloured BLUE must be connected to the terminal which is marked with the letter N or coloured BLACK. The wire which is coloured BROWN must be connected to the terminal which is marked with the letter L or coloured RED.

• This applies only to products distributed by Yamaha Music U.K. Ltd.

This product contains a battery that contains perchlorate material.

Perchlorate Material—special handling may apply, See www.dtsc.ca.gov/hazardouswaste/perchlorate.

This applies only to products distributed by (Perchlorate) YAMAHA CORPORATION OF AMERICA

#### **ADVARSEL!**

Lithiumbatteri—Eksplosionsfare ved fejlagtig håndtering. Udskiftning må kun ske med batteri af samme fabrikat og type. Levér det brugte batteri tilbage til leverandoren.

#### **VARNING**

Explosionsfara vid felaktigt batteribyte. Använd samma batterityp eller en ekvivalent typ som rekommenderas av apparattillverkaren. Kassera använt batteri enligt fabrikantens instruktion.

#### **VAROITUS**

Paristo voi räjähtää, jos se on virheellisesti asennettu. Vaihda paristo ainoastaan laitevalmistajan suosittelemaan tyyppiin. Hävitä käytetty paristo valmistajan ohjeiden mukaisesti.

(lithium caution)

#### **NEDERLAND / THE NETHERLANDS**

- Dit apparaat bevat een lithium batterij voor geheugen backup.
- This apparatus contains a lithium battery for memory backup.
- Raadpleeg uw leverancier over de verwijdering van de batterij op het moment dat u het apparaat ann het einde van de levensduur of gelieve dan contact op te nemen met de vertegenwoordiging van Yamaha in uw land.
- For the removal of the battery at the moment of the disposal at the end of life please consult your retailer or Yamaha representative office in your country.
- Gooi de batterij niet weg, maar lever hem in als KCA.
- Do not throw away the battery. Instead, hand it in as small chemical waste.

For details of products, please contact your nearest Yamaha representative or the authorized distributor listed below.

Pour plus de détails sur les produits, veuillez-vous adresser à Yamaha ou au distributeur le plus proche de vous figurant dans la liste suivante.

Die Einzelheiten zu Produkten sind bei Ihrer unten aufgeführten Niederlassung und bei Yamaha Vertragshändlern in den jeweiligen Bestimmungsländern erhältlich.

Para detalles sobre productos, contacte su tienda Yamaha más cercana o el distribuidor autorizado que se lista debajo.

#### **NORTH AMERICA**

#### **CANADA**

Yamaha Canada Music Ltd. 135 Milner Avenue, Toronto, Ontario, M1S 3R1. Canada Tel: 416-298-1311

#### $$

**Yamaha Corporation of America** 6600 Orangethorpe Avenue, Buena Park, CA 90620,  $U.S.A$ 

#### Tel: 714-522-9011

**CENTRAL & SOUTH AMERICA MEXICO** 

Yamaha de México, S.A. de C.V. Av. Insurgentes Sur 1647 Piso 9, Col. San José Insurgentes, Delegación Benito Juárez, México, D.F., C.P. 03900 Tel: 55-5804-0600

#### **BRAZIL**

Yamaha Musical do Brasil Ltda. Rua Joaquim Floriano, 913 - 4º andar, Itaim Bibi,<br>CEP 04534-013 São Paulo, SP. BRAZIL Tel: 011-3704-1377

#### **ARGENTINA**

Yamaha Music Latin America, S.A., Sucursal Argentina<br>Olga Cossettini 1553, Piso 4 Norte,<br>Madero Este-C1107CEK Buenos Aires, Argentina<br>Tel: 011-4119-7000

**VENEZUELA** Yamaha Music Latin America, S.A., **Sucursal Venezuela** C.C. Manzanares Plaza P4 Ofic. 0401-Manzanares-Baruta Caracas Venezuela Tel: 58-212-943-1877

#### PANAMA AND OTHER LATIN **AMERICAN COUNTRIES**

**CARIBBEAN COUNTRIES** Yamaha Music Latin America, S.A. Torre Banco General, Piso No.7, Marbella, Calle 47 y Aquilino de la Guardia, Ciudad de Panamá, República de Panamá

Tel: +507-269-5311

#### **EUROPE**

THE UNITED KINGDOM/IRELAND **Yamaha Music Europe GmbH (UK)**<br>Sherbourne Drive, Tilbrook, Milton Keynes, MK7 8BL, U.K.<br>Tel: 01908-366700

#### **GERMANY** Yamaha Music Europe GmbH Siemensstraße 22-34, 25462 Rellingen, Germany Tel: 04101-3030

SWITZERLAND/LIECHTENSTEIN **Yamaha Music Europe GmbH Branch Switzerland in Zürich** Seefeldstrasse 94, 8008 Zürich, Switzerland Tel: 044-387-8080

# **AUSTRIA/BULGARIA** Yamaha Music Europe GmbH Branch Austria<br>Schleiergasse 20, A-1100 Wien, Austria<br>Tel: 01-60203900

**CZECH REPUBLIC/HUNGARY/** ROMANIA/SLOVAKIA/SLOVENIA Yamaha Music Europe GmbH **Branch Austria (Central Eastern Europe Office)** Schleiergasse 20, A-1100 Wien, Austria Tel: 01-60203900

POLAND/LITHUANIA/LATVIA/ESTONIA Yamaha Music Europe GmbH<br>Branch Poland Office ul. Wrotkowa 14 02-553 Warsaw, Poland Tel: 022-500-2925

#### **MALTA Olimpus Music Ltd.**

The Emporium, Level 3, St. Louis Street Msida MSD06

- Tel: 02133-2144
- NETHERLANDS/BELGIUM/
- **LUXEMBOURG**

Yamaha Music Europe Branch Benelux Clarissenhof 5-b, 4133 AB Vianen, Netherlands Tel: 0347-358 040

#### **FRANCE**

Yamaha Music Europe 7 rue Ambroise Croizat, Zone d'activites Pariest,<br>77183 Croissy-Beaubourg, France Tel: 01-64-61-4000

#### **ITALY**

Yamaha Music Europe GmbH, Branch Italy Viale Italia 88, 20020 Lainate (Milano), Italy Tel: 02-935-771

#### **SPAIN/PORTUGAL**

Yamaha Music Europe GmbH Ibérica, Sucursal en España

Ctra. de la Coruna km. 17,200, 28231 Las Rozas (Madrid), Spain Tel: +34-91-639-88-88

#### **GREECE**

Philippos Nakas S.A. The Music House 147 Skiathou Street, 112-55 Athens, Greece Tel: 01-228 2160

#### **SWEDEN/FINLAND/ICELAND** Yamaha Music Europe GmbH Germany filial Scandinavia J. A. Wettergrensgata 1, Box 30053

S-400 43 Göteborg, Sweden<br>Tel: +46 31 89 34 00

#### **DENMARK**

Yamaha Music Europe GmbH, Tyskland - filial **Denmark** 

Generatorvej 6A, DK-2730 Herlev, Denmark Tel: 44 92 49 00

#### **NORWAY**

Yamaha Music Europe GmbH Germany -Norwegian Branch Grini Næringspark 1, N-1361 Østerås, Norway

Tel: 67 16 78 00

#### **RUSSIA**

Yamaha Music (Russia) LLC. Room 37, bld. 7, Kievskaya street, Moscow, 121059, Russia Tel: 495 626 5005

#### **OTHER EUROPEAN COUNTRIES** Yamaha Music Europe GmbH Siemensstraße 22-34, 25462 Rellingen, Germany Tel: +49-4101-3030

#### **AFRICA**

Yamaha Music Gulf FZE Office JAFZA 16-512, P.O.Box 17328, Jebel Ali - Dubai, UAE Tel: +971-4-881-5868

#### **MIDDLE EAST**

#### **TURKEY**

Yamaha Music Europe GmbH Merkezi Almanya Türkiye İstanbul Şubesi<br>Maslak Meydan Sokak No:5 Spring Giz Plaza<br>Bağımsız Böl. No:3, 34398 Şişli İstanbul Tel: +90-212-999-8010

#### **CYPRUS**

Yamaha Music Europe GmbH Siemensstraße 22-34, 25462 Rellingen, Germany<br>Tel: 04101-3030

#### **OTHER COUNTRIES Yamaha Music Gulf FZE**

Office JAFZA 16-512, P.O.Box 17328, Jebel Ali - Dubai, U.A.E Tel: +971-4-881-5868

#### **ASIA**

#### THE PEOPLE'S REPUBLIC OF CHINA

Yamaha Music & Electronics (China) Co., Ltd. 2F, Yunhedasha, 1818 Xinzha-lu, Jingan-qu, Shanghai, China Tel: 021-6247-2211

#### **INDIA**

Yamaha Music India Pvt. Ltd.

Spazedge building, Ground Floor, Tower A, Sector 47, Gurgaon- Sohna Road, Gurgaon, Haryana, India Tel: 0124-485-3300

#### **INDONESIA**

PT. Yamaha Musik Indonesia (Distributor) Yamaha Music Center Bldg. Jalan Jend. Gatot<br>Subroto Kav. 4, Jakarta 12930, Indonesia Tel: 021-520-2577

#### **KOREA**

Yamaha Music Korea Ltd. 8F, 9F, Dongsung Bldg. 158-9 Samsung-Dong,<br>Kangnam-Gu, Seoul, Korea Tel: 02-3467-3300

#### **MALAYSIA**

Yamaha Music (Malaysia) Sdn., Bhd.

No.8, Jalan Perbandaran, Kelana Jaya, 47301 Petaling Jaya, Selangor, Malaysia<br>Tel: 03-78030900

#### **SINGAPORE**

Yamaha Music (Asia) Private Limited Block 202 Hougang Street 21, #02-00,<br>Singapore 530202, Singapore Tel: 65-6747-4374

#### **TAIWAN**

Yamaha Music & Electronics Taiwan Co., Ltd. 3F, No.6, Section 2 Nan-Jing East Road, Taipei, Taiwan R O C Tel: 02-2511-8688

**THAILAND** 

#### Siam Music Yamaha Co., Ltd. 4, 15 and 16th floor, Siam Motors Building, 891/1 Rama 1 Road, Wangmai, Pathumwan, Bangkok 10330, Thailand

Tel: 02-215-2622

#### **VIETNAM**

Yamaha Music Vietnam Company Limited 15th Floor, Nam A Bank Tower, 201-203 Cach Mang Thang Tam St., Ward 4, Dist.3, Ho Chi Minh City, Vietnam Tel: +84-8-3818-1122

#### **OTHER ASIAN COUNTRIES**

Yamaha Corporation

**Sales & Marketing Division** Nakazawa-cho 10-1, Naka-ku, Hamamatsu, Japan 430-8650 Tel: +81-53-460-2312

#### **OCEANIA**

#### **AUSTRALIA**

Yamaha Music Australia Ptv. Ltd. Level 1, 99 Queensbridge Street, Southbank, Victoria 3006, Australia Tel: 3-9693-5111 **COUNTRIES AND TRUST TERRITORIES IN PACIFIC OCEAN Yamaha Corporation Sales & Marketing Division** Nakazawa-cho 10-1, Naka-ku, Hamamatsu,

Japan 430-8650 Tel: +81-53-460-2312

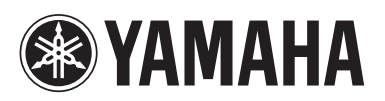

Yamaha Pro Audio global web site: **http://www.yamahaproaudio.com/**

Yamaha Manual Library **http://www.yamaha.co.jp/manual/**

> C.S.G., PA Development Division © 2008-2013 Yamaha Corporation

> > 311POTO-E0 Printed in Japan WP93760